# HP Asset Manager

软件版本: 5.20

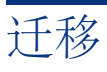

文档发行日期: 01 October 2009 软件发行日期: October 2009

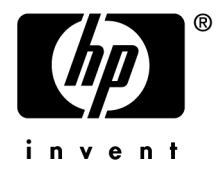

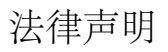

#### 版权声明

(c) Copyright 1994-2009 Hewlett-Packard Development Company, L.P.

#### 受限权利

保密计算机软件

必须有从 HP 获得的有效许可证才能拥有、使用或复制。

根据 FAR 12.211 和 12.212,商业计算机软件、计算机软件文档和商业项目的技术数据已根据供应商标准商业许可条款, 授权给美国政府。

#### 担保

HP 产品和服务的所有担保已在随产品和服务提供的担保声明中阐明。 声明中没有内容构成附加担保条款。 对于其中包含的任何技术、编辑错误或遗漏,HP 概不负责。 此处包含的信息如有更改,恕不另行通知。 有关第三方和/或开放源许可协议的信息,或查看开放源代码,请采用以下方式之一:

- 在安装 CD-ROM 的 ThirdParty 目录中
- 安装 Asset Manager 之后, 在第三方和/或开放源工具的二进制文件所在的目录中
- 通过《开放源和第三方软件许可协议》指南中指明的组件的 URL

#### 商标声明

- Adobe®, Adobe logo®, Acrobat® and Acrobat Logo® are trademarks of Adobe Systems Incorporated.
- Corel® and Corel logo® are trademarks or registered trademarks of Corel Corporation or Corel Corporation Limited.
- Java™ is a US trademark of Sun Microsystems, Inc.
- Microsoft®, Windows®, Windows NT®, Windows® XP, Windows Mobile® and Windows Vista® are U.S. registered trademarks of Microsoft Corporation.
- Oracle® is a registered trademark of Oracle Corporation and/or its affiliates.
- UNIX<sup>®</sup> is a registered trademark of The Open Group.

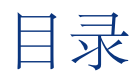

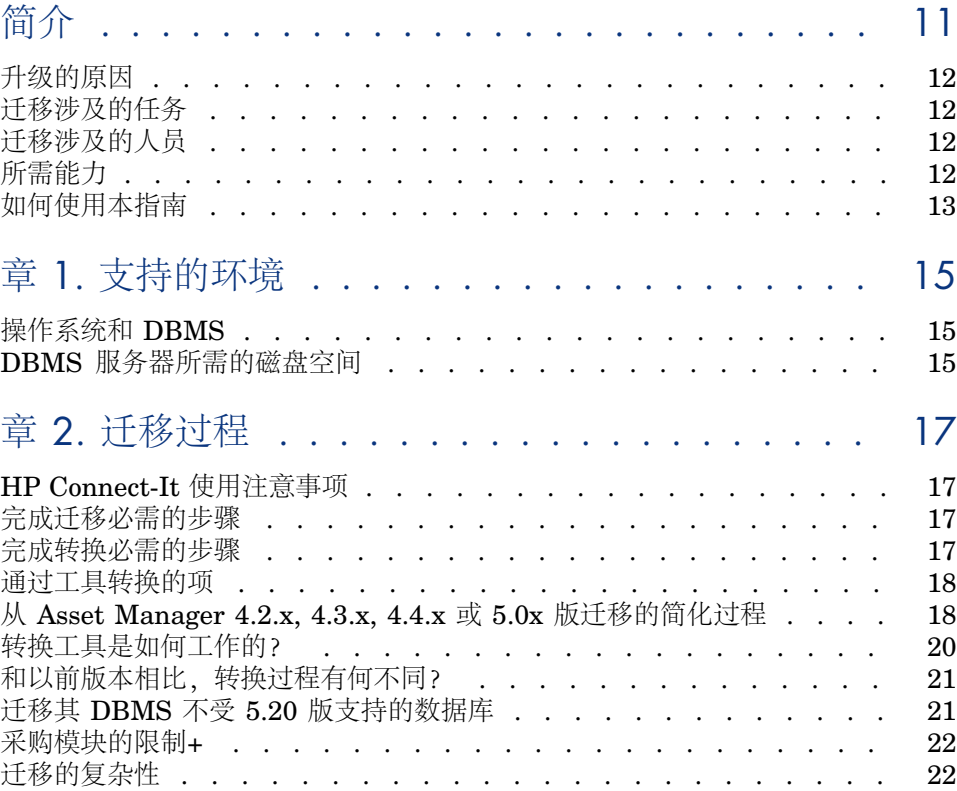

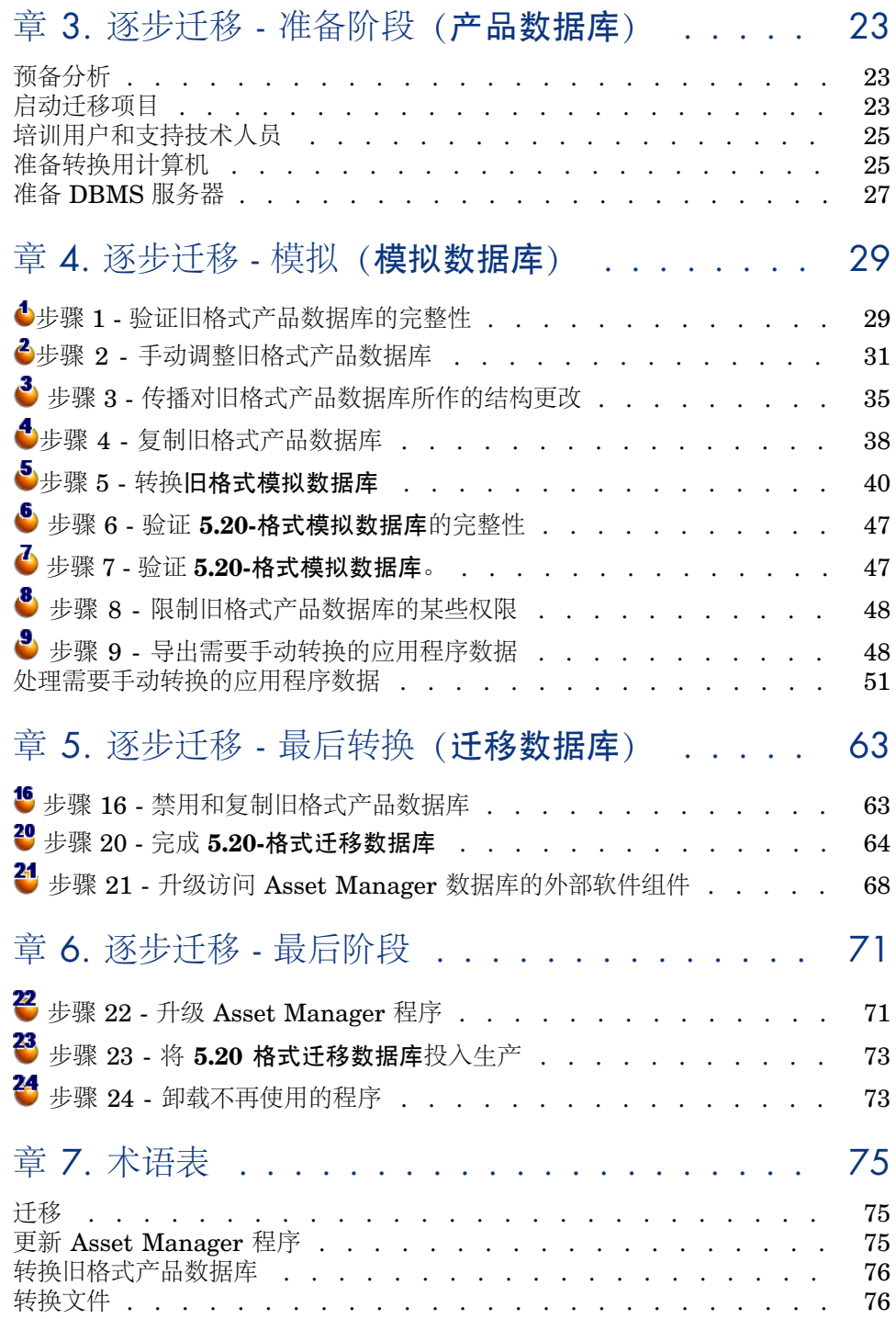

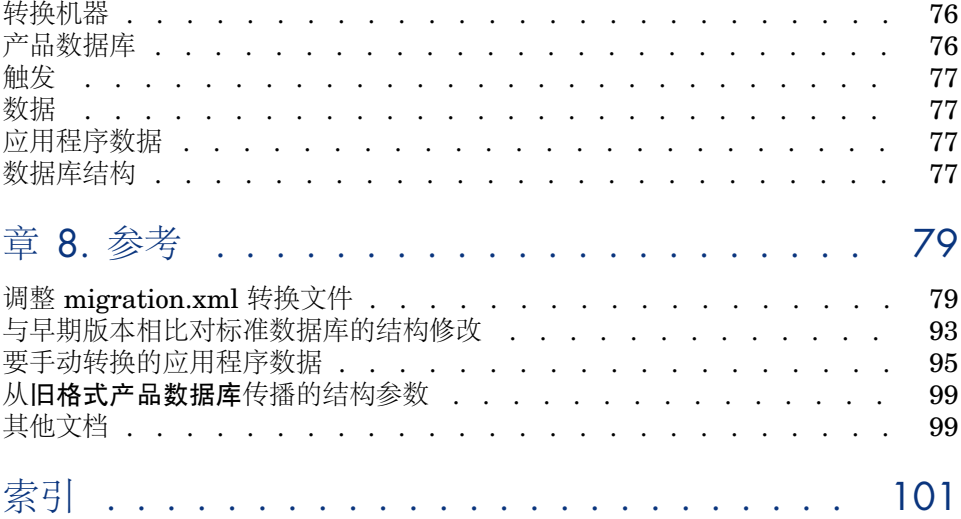

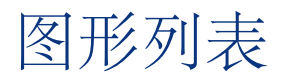

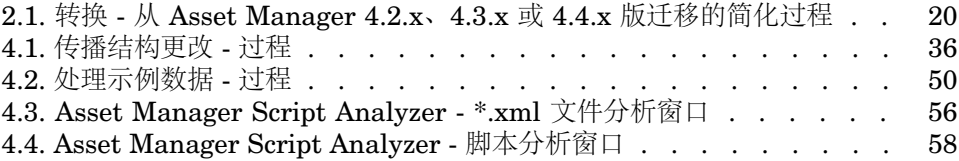

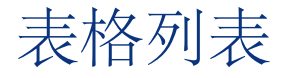

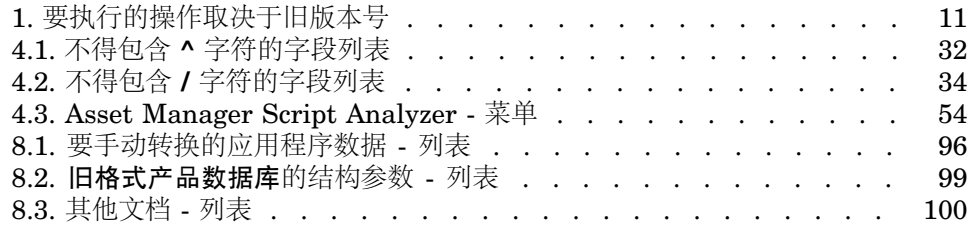

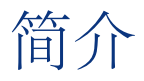

<span id="page-10-0"></span>将 Asset Manager 从以前版本升级到 5.20 版本要执行的操作取决于您以前的版本 号。

这些简单案例称为简单升级, 在《安装和升级》指南, 升级以前的版本一章中有详 细描述。

### 重要:

如果您的具体情况属于是简单升级,则不会涉及任何《迁移》指南中的内容。

<span id="page-10-1"></span>更复杂的案例称为迁移(是完全迁移或简化的迁移,取决于旧版本号),将在本指 南中进行说明。

使用下表可以确定您的案例类型。

#### 表格 **1.** 要执行的操作取决于旧版本号

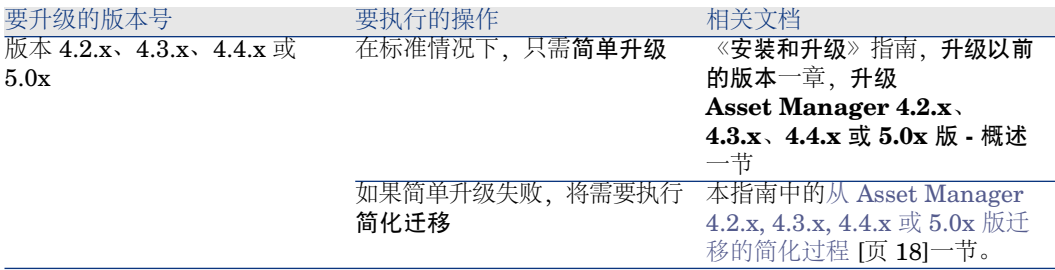

# 升级的原因

<span id="page-11-0"></span>Asset Manager 的版本 4 在结构上有了很大的更改:

- 大幅度修改了标准数据库的结构(表、字段、链接和索引)。
- 添加了新功能。

<span id="page-11-1"></span>这些更改使您必须系统地将早期版本的 Asset Manager 迁移到 5.20 版本。

# 迁移涉及的任务

迁移涉及到执行以下任务:

- <span id="page-11-2"></span>■ 将旧格式产品数据库转换为 5.20 格式 (结构和内容)。
- 将 Asset Manager 程序升级到 5.20 版本。

# 迁移涉及的人员

此迁移由负责以下工作的工程师执行:

- <span id="page-11-3"></span>■ 管理 Asset Manager 数据库。
- 安装 Asset Manager。
- 部署 Asset Manager。

# 所需能力

迁移是一个复杂的过程,需要:

- 对 Asset Manager 早期版本和 5.20 版本有全面的理解(安装、参数配置、数 据库结构、函数、管理、与外部应用程序接口)。
- 准备工作
- 技术能力:SQL、数据库管理。
- 方法
- 时间
- 资源

# 如何使用本指南

#### <span id="page-12-0"></span>提示:

阅读本指南之前,我们建议您先阅读一些其他的 Asset Manager 5.20 指南:

- 安装和升级
- 发布说明
- **readme.txt**
- 版本 **3.x** 和 **4.x** 之间的差别

### 提示:

我们还建议您按照本指南章节的编排顺序完整地阅读本指南。

#### 第 **1** 章 [支持的环境](#page-14-0)

本章包含迁移支持的环境列表。 阅读本章内容以确保您的配置受到支持。

#### 第 **2** 章 [迁移过程](#page-16-0)

本章提供迁移过程的概述。

根据您迁移的 Asset Manager 版本的不同,此过程会有所不同。 阅读本章中与您早期安装版本对应的部分,了解迁移过程中的具体步骤。

第 **3** 章 逐步迁移 **-** [准备阶段\(产品数据库\)](#page-22-0)

第 **4** 章 逐步迁移 **-** [模拟\(模拟数据库\)](#page-28-0)

通过完整阅读这些章节,以便熟悉在整个迁移过程中您需要执行的所有步骤。 然后继续按照本指南章节的编排顺序阅读,注意每个细节。

#### 第 **7** 章 [术语表](#page-74-0)

本章定义迁移中使用的关键术语: 阅读本章以了解本指南中使用的术语。

#### 第 **8** 章 [参考](#page-78-0)

本章包含详尽且系统化的参考信息。 阅读本章以获得高级信息和补充信息。

# 1 支持的环境

# <span id="page-14-0"></span>操作系统和 DBMS

<span id="page-14-1"></span>此迁移适用于所有 Asset Manager 支持的操作系统和 DBMS。 要了解受支持的操作系统和 DBMS,请参考网站上的支持矩阵。 [www.hp.com/go/hpsoftwaresupport.](www.hp.com/go/hpsoftwaresupport)

## DBMS 服务器所需的磁盘空间

# 警告:

如果您迁移的是 4.1.0 版或更高版本的 Asset Manager, 可以跳过本节内容。

DBMS服务器分配给旧格式产品数据库的最小磁盘空间必须是旧格式产品数据库的 两倍。

# 2 迁移过程

<span id="page-16-0"></span>HP Connect-It 使用注意事项

<span id="page-16-1"></span>切勿使用 HP Connect-It 转换旧格式产品数据库。

## 完成迁移必需的步骤

迁移是一系列必需的操作,用于将 Asset Manager 的早期版本转变为 5.20 版本。

- 转换旧格式产品数据库(结构和内容)以便使其能够与 Asset Manager 的 5.20 版本兼容。
- <span id="page-16-2"></span>■ 将所有管理和用户机器上的 Asset Manager 程序更新到 5.20 版本。 因为转换数据库是一个非常复杂的过程,所以本章首先提供一些基本原则。

另一方面,因为更新程序是一个相对标准的操作,所以我们在本指南中将不对其基 本原则做出解释。

### 完成转换必需的步骤

转换数据库必需的步骤包括:

- 使当前数据库结构符合 5.20 版本的 Asset Manager 的数据库结构。
- 尽可能保留原始数据。

<span id="page-17-0"></span>■ 修改因数据库结构更改而不能以其原始状态保留的数据。这些修改会尽可能自 动执行,否则需要手动进行。

## 通过工具转换的项

- 整个数据库结构。
- 大多数数据。
	- 但是,参考数据库中表、字段和链接的数据必须经过验证并有可能通过手动修 改。

有关这些数据项的列表: ▶ [要手动转换的应用程序数据](#page-94-0) [页 95]。

## 警告:

<span id="page-17-1"></span>转换工具仅能用于迁移。

## 从 Asset Manager 4.2.x, 4.3.x, 4.4.x 或 5.0x 版迁移的简化过程

1 在模拟数据库上模拟转换:

使用 Asset Manager Application Designer 验证 旧格式产品数据库的完整 性。

- ▶ 步骤 1 [验证旧格式产品数据库的完整性](#page-28-1) [页 29]
- 必要时使用 Asset Manager 手动调整旧格式产品数据库。
- ▶步骤 2 [手动调整旧格式产品数据库](#page-30-0) [页 31]

将您对旧格式产品数据库所作的结构更改传播到标准 5.20 gbbase\*.\* 数据库 描述文件。

▶ 步骤 3 - [传播对旧格式产品数据库所作的结构更改](#page-34-0) [页 35]

创建旧格式产品数据库的备份。此备份被称为模拟数据库。当您在此模拟数 据库上模拟转换时,用户继续在旧格式产品数据库上工作。

▶ 步骤 4 - [复制旧格式产品数据库](#page-37-0) [页 38]

使用 Asset Manager Application Designer 转换旧格式模拟数据库。 在保留您对结构所作的所有更改的同时,此操作会转换旧格式模拟数据库的结 构参数。

▶ [转换旧格式模拟数据库](#page-40-0) [页 41]

使用 Asset Manager Application Designer 验证 **5.20-**格式模拟数据库的完 整性。

此操作使您能够确保转换未破坏**模拟数据库**。

- ▶ 步骤 6 验证 5.20-[格式模拟数据库的完整性](#page-46-0) [页 47]
- 2 转换称为迁移数据库的旧格式产品数据库的第二个备份:
	- 禁用旧格式产品数据库并创建一个名为迁移数据库的备份。
	- ▶ 步骤 16 [禁用和复制旧格式产品数据库](#page-62-1) [页 63]
	- 使用 Asset Manager Application Designer 转换旧格式迁移数据库。
	- ▶ [转换旧格式模拟数据库](#page-40-0) [页 41]

您必须连接到旧格式迁移数据库而不是连接到旧格式模拟数据库。

使用 Asset Manager Application Designer 验证 **5.20-**格式迁移数据库的完 整性。

▶ 步骤 6 - 验证 5.20-[格式模拟数据库的完整性](#page-46-0) [页 47]

连接到**5.20-**格式迁移数据库而不是连接到旧格式产品数据库。

- 3 使用 Asset Manager 完成 **\$CurrentVersionLong;-**格式迁移数据库以完成转 换。此 **5.20-**格式迁移数据库是您在升级程序之后要投入生产中的数据库。
	- ▶ 步骤 20 完成 5.20-[格式迁移数据库](#page-63-0) [页 64]
- 4 <sup>10</sup> 升级访问 Asset Manager 数据库的外部软件组件。
	- ▶ 步骤 21 升级访问 Asset Manager [数据库的外部软件组件](#page-67-0) [页 68]
- $5$   $\overline{11}$  升级 Asset Manager 程序。
	- ▶ 步骤 22 升级 Asset [Manager](#page-70-1) 程序 [页 71]
- 6 将 **5.20** 格式迁移数据库投入生产。
	- ▶ 步骤 23 将 5.20 [格式迁移数据库投入生产](#page-72-0) [页 73]
- 7 <sup>13</sup> 卸载所有不再使用的程序。
	- ▶ 步骤 24 [卸载不再使用的程序](#page-72-1) [页 73]

下面是转换过程中的一些主要步骤:

<span id="page-19-1"></span>图形 2.1. 转换 - 从 Asset Manager 4.2.x、4.3.x 或 4.4.x 版迁移的简化过程

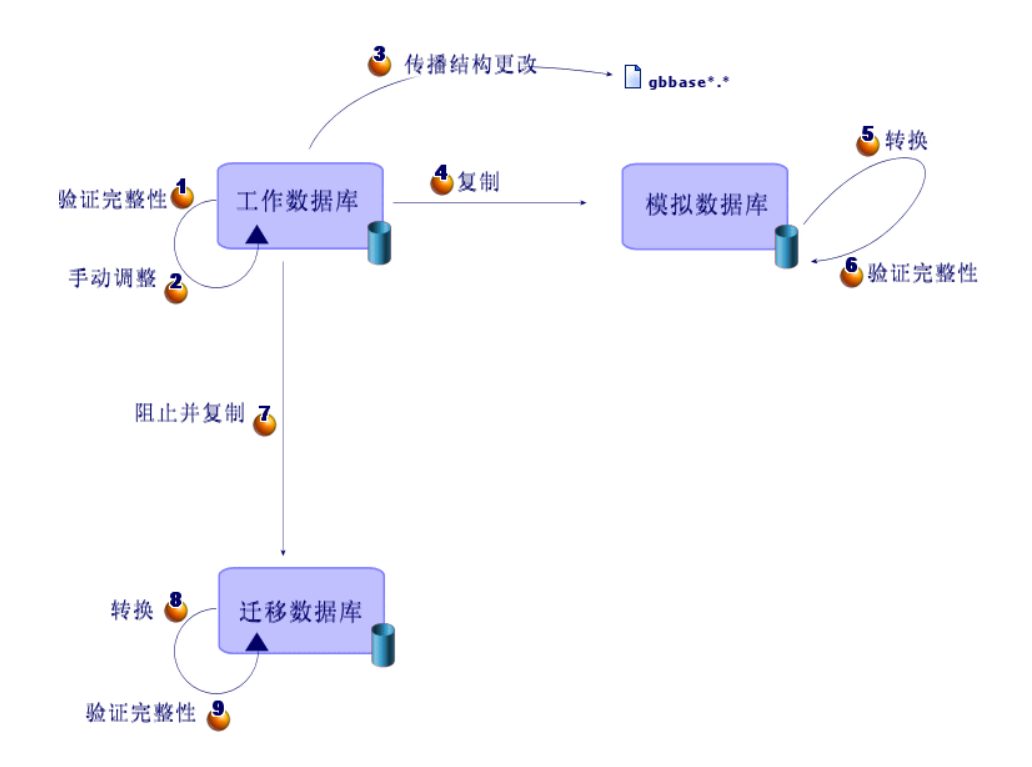

## <span id="page-19-0"></span>转换工具是如何工作的?

转换工具被集成到:

- Asset Manager Application Designer 5.20.
- Asset Manager Script Analyzer 5.20.

这些程序从 Asset Manager 程序组启动。

集成到 Asset Manager Application Designer 中的工具可通过下列菜单访问:

■ 操作**/**诊断**/**修复数据库

此工具验证并恢复当前数据库。

■ 迁移**/**传播自定义结构

此工具将对旧格式产品数据库所作的自定义设置传播到标准 5.20 gbbase\*.\* 数 据库描述文件。

■ 迁移**/**导出应用程序数据

此工具导出要手动转换为 XML 格式的应用程序数据的副本,使您能够对其手 动修改。

■ 迁移**/**转换数据库

此工具根据 migration.xml 转换文件的规范转换当前数据库的结构。

<span id="page-20-0"></span>■ 迁移**/**恢复应用程序数据

此工具导入经过分析和更正的应用程序数据。

## 和以前版本相比,转换过程有何不同?

转换旧格式生产数据库不再需要将早期数据导入空数据库中,4.0.0 版之前的版本 则需要。

转换工具直接在旧格式产品数据库中执行必需的修改。

这一新技术提供了很多优点:

- 转换持续时间大大缩短。
- 不修改继续在新结构中存在的字段中的数据。转换的持续时间因此而再次缩短 (因为不需要将这些数据导入)。
- 您可以自定义 migration.xml 转换文件:
	- 此文件为 XML 格式。
	- 此文件可通过简单的文本或 XML-文本编辑器进行编辑。
	- 此文件很大程度上独立于 DBMS: 它被转换为 DBMS 可以解释的 SQL 命 令。

<span id="page-20-1"></span>Asset Manager Script Analyzer 使您能够在恢复导出的应用程序数据之前通过迁 移**/**导出应用程序数据菜单手动对其转换。

## 迁移其 DBMS 不受 5.20 版支持的数据库

如果 5.20 版不支持旧格式产品数据库的 DBMS:

- 1 将旧格式产品数据库传输到受 Asset Manager 5.20 支持的 DBMS。 要了解如何实现此过程,请参考《管理》指南,创建、修改和删除 **Asset Manager** 数据库一章,更改 **DBMS** 一节。
- 2 转到与本指南中描述类似的迁移部分。

# 采购模块的限制+

<span id="page-21-0"></span>在转换了旧格式产品数据库之后,您将不能:

- 接收在转换前已部分接收的订单。
- 退回在转换前接收的资产。

<span id="page-21-1"></span>因此,我们建议您在转换旧格式产品数据库之前执行这些操作。

# 迁移的复杂性

本指南介绍的方法帮助您预见和避免大量问题。 但是,必须调整此方法以适合您公司自己使用 Asset Manager 的方式。 转换的复杂性取决于对旧格式产品数据库所作的自定义的程度。

# 3 逐步迁移 - 准备阶段(产品数据库)

<span id="page-22-1"></span><span id="page-22-0"></span>本章介绍了转换之前要执行的操作的详细步骤。

## 预备分析

在实施迁移过程之前,您首先需要进行完全的需求和约束分析:

- 1 确保您能够处理本指南介绍的迁移的所有方面。
- 2 了解对 Asset Manager 5.20 所作的修改。
	- ▶ [其他文档](#page-98-1) [页 99]
- 3 确定这些修改(新功能、功能修改等)将会对 Asset Manager 的使用何种影 响。
- <span id="page-22-2"></span>4 确定您什么时候想要实施这些新功能(与迁移同时进行还是稍后进行)。
- 5 根据这些影响更新项目规范(工作组织、数据组织、参数配置等)。
- 6 更新用户文档和用户培训文档。

### 启动迁移项目

考虑到对 Asset Manager 5.20 版所作的改进和更改的范围, 迁移过程需要涉及负 责下列工作的人员:

■ 术语

- 部署功能模块:
	- 采购
	- 合同
	- 融资
	- 电缆和电路
- 清单
- 自定义数据库。
- 创建、报告、查询、工作流方案、操作等。
- 将 Asset Manager 与外部应用程序集成。
- 培训用户
- 支持用户

在此项目开始之初确定和通知这些人员是很重要的。

### 提示:

我们建议您找到实施早期版本时使用的项目规范。

项目启动会议的参会人员应当包括所有之前提到的人员,以明确迁移目标、划分任 务定义其规划。

如果您对 Asset Manager 的使用已经相当先进,(例如大量的完整性规则、自动机 制和参数定制),则可以在项目经理的协调下给每个功能域或技术域分配人员。

# 警告:

迁移涉及多方面技术。因此,每个小组应至少有一个能胜任的工程师。特别是如果 您想要修改默认提供的 migration.xml 转换文件, 则需要有一位精通 SQL 知识的人 员。

如果您想要立即使用这些新功能,则必须修订您的项目规范并重新配置参数。

## 提示:

一些企业出于谨慎更倾向于将迁移过程分成多个独立的阶段:

- 1 首先,获得与 Asset Manager 早期版本等价的功能,并使其相对比较稳定。
- 2 探索 Asset Manager 5.20 中的新功能。

这可以确保更顺畅的迁移。

## 提示:

请不要犹豫,立即致电HP或它的合作伙伴,他们将提供经验丰富的专业咨询人员, 在您的迁移项目的任何阶段给予帮助。

# 培训用户和支持技术人员

<span id="page-24-0"></span>当您迁移程序和转换旧格式产品数据库时,可能还想考虑对使用和支持使用 Asset Manager 的人员进行培训。

要执行此操作:

- 1 说明您的培训需求。
- 2 说明您的培训日程表。
- 3 准备培训材料。
- 4 更新用户笔记。

警告:

Asset Manager 用户需要经过培训后才能将 **5.20-**格式产品数据库用于生产。

### 提示:

<span id="page-24-1"></span>请不要犹豫,立即致电 HP 或它的合作伙伴,他们可以提供经验丰富的专业咨询人 员以满足您的培训需求。

# 准备转换用计算机

转换旧格式产品数据库之前,必须准备一台适合此转换的计算机。 本章列出了需要在转换计算机上安装的所有内容。

#### 安装与旧格式产品数据库对应的 **Asset Manager** 版本

需要安装此版本,以便访问产品数据库:

- 产品数据库
- 模拟数据库
- 迁移数据库

至少要安装基本模块。

#### 验证您是否可以访问旧格式产品数据库

需要执行此操作以便:

- 为转换准备旧格式产品数据库。
- 创建要模拟的旧格式产品数据库的副本,然后再执行转换。

#### 安装 **Asset Manager 5.20**

至少需要安装以下组件:

- Asset Manager client
- Asset Manager Application Designer
- 文档
- 迁移
- Datakit
- Asset Manager Export Tool
- HP AutoPass License Management Tool

应用于数据库的所有许可证密钥均必须安装在此 HP AutoPass License Management Tool 实例上。

▶《管理》指南,安装许可证密钥一章。

### 提示:

HP AutoPass License Management Tool 随安装的任意 Asset Manager 5.20 组 件自动安装。

但是,许可证密钥需要手动安装。

# ■注:

如果您的旧格式产品数据库是多语言的(▶《管理》指南,创建、修改和删除 **Asset Manager** 数据库一章,**Asset Manager** 客户端语言一节),且您已经自 定义了一些多语言项并想要自动转换这些多语言项(▶[传播结构更改。](#page-36-0) [页 37]) 则 Asset Manager 5.20 必须可用于附加的语言,而且您必须在用于转换的计算机 上安装这些语言版本的 Asset Manager。

除字段和链接的上下文帮助外,所有多语种元素都会被传播(▶[字段帮助](#page-64-0) [页 65])。 如果要自动传播语言 X 的自定义设置, 则必须等到此语言版本的 Asset Manager。 如果需要,可在已经可用的语言版本中执行升级,但这样不能传播语言X的自定义 设置。当 Asset Manager 5.20 有语言 X 版本时,可将该语言插入 **5.20** 格式产品 数据库中。必须手动传播对旧格式产品数据库进行的自定义设置。

#### 安装 **HP Connect-It**(随 **Asset Manager 5.20** 交付的版本)

需要安装 Connect-It 以恢复在更正后要手动转换的应用程序数据。

### ■注:

需要授权密钥才能使用 HP Connect-It。确保尽早获得此密钥。必要时,请在需要使 用 HP Connect-It 之前与 HP 联系以获得密钥。

### 警告:

切勿使用 HP Connect-It 转换旧格式产品数据库。

#### 安装 **XML** 文件编辑器

XML 文件编辑器的安装是可选的(一个标准的文本编辑器就可以满足要求), 但 是如果有 XML 文件编辑器, 编辑 migration.xml 转换文件和验证 XML 结构是否 正确时就会十分方便。

#### 安装 **Sun Java Runtime** 环境(随 **Asset Manager 5.20** 提供的版本)

您将需要使用此工具来转换对旧格式产品数据库结构所作的定制。

加大 Java 的堆内存大小以避免内存问题:

- 1 找到 amdba.ini 文件: ▶ 《安装和升级》指南, .ini 和 .cfg 文件一章, 可用的 **.ini** 和 **.cfg** 文件一节。
- 2 在文本编辑器中打开此文件。
- 3 在 **[Option]** 部分中,添加或修改 **/Advanced/SduJavaCmd** 参数并将此参 数的值设为 **java -Xmx500M**:**/Advanced/SduJavaCmd=java -Xmx500M**。
- $4 \times \sqrt{7}$  amdba ini.

#### 影响转换速度的因素

- DBMS 性能
- Asset Manager Application Designer 机器与旧格式数据库的机器之间的吞吐 量。
- 安装 Asset Manager Application Designer 和旧格式数据库的机器的性能 (但 只限最低程度)。

### 提示:

<span id="page-26-0"></span>如果在旧格式产品数据库中有大量数据,必须使安装 Asset Manager Application Designer 的计算机尽量靠近该数据库(例如,不经过 WAN 网络)。尤其对于包 含较长字段和二进制数据(例如 **amComment** 和 **amImage**)的表,更是如此。

### 准备 DBMS 服务器

#### 为旧格式数据库分配足够的空间

在迁移过程中,您将必须转换旧格式模拟数据库和旧格式迁移数据库。

您必须确保已给这两个数据库均分配了足够的空间。如果没有,转换过程可能会失 败。

▶ DBMS [服务器所需的磁盘空间](#page-14-1) [页 15]

#### 回滚段

### ■注:

回滚段是 Oracle 使用的一个术语。 它相当于 Microsoft SQL Server 中的事务日志。

必须定义所有回滚段以支持转换过程中必需的最大事务。

此事务由一个执行插入的操作组成,该操作是在一个占用最大空间的整个表上执行 的单一操作。

# 4 逐步迁移 - 模拟(模拟数据库)

<span id="page-28-1"></span><span id="page-28-0"></span>转换旧格式产品数据库之前,您必须先执行此转换的模拟过程。 但不能在产品数据库上执行这些模拟过程。它们只能在模拟数据库上执行。 同时,用户可以继续正常使用旧格式产品数据库。 在模拟完成之后,您可以转换旧格式产品数据库的名为迁移数据库的另一个副本。 这个 **5.20-**格式迁移数据库就是将要投入生产中的数据库。 本章介绍了在模拟数据库上执行的操作的详细步骤。

### 步骤 1 - 验证旧格式产品数据库的完整性

#### 1 重要:

创建旧格式产品数据库的备份。

2 使用旧版本 Asset Manager Application Designer 执行可选初始验证:

# 警告:

此检查是可选的。

对于具有**有效性**脚本且包含众多记录的表,可能需要超过一天的时间来检查**检** 查记录有效性选项。

对于这样的表,将对表中的每条记录执行有效性脚本。

在某些实例中,可能永远不能完成此检查。

- 1 启动旧版本 Asset Manager Application Designer。
- 2 连接到旧格式产品数据库(文件**/**打开菜单,打开现有数据库选项)。
- 3 显示数据库诊断窗口(操作**/**诊断**/**修复数据库菜单)。
- 4 在表的列表中选择 **(**所有表**)**。
- 5 指定日志文件的名称和位置。
- 6 只选中检查记录有效性选项。
- 7 选择修复选项。
- 8 单击开始。
- 9 查看执行窗口的消息。
- 10 根据需要查阅日志文件。

3

#### 警告:

如果旧格式产品数据库的 DBMS 是 DB2, 请在此停止, 不要执行第二个验证。

使用 5.20 格式 Asset Manager Application Designer 执行第二个验证:

- 1 启动 Asset Manager Application Designer 5.20。
- 2 连接到旧格式产品数据库(文件**/**打开菜单,打开现有数据库选项)。

### ■注:

完全可以使用 Asset Manager Application Designer 5.20 连接到以前格式的 数据库。

- 3 显示数据库诊断窗口(操作**/**诊断**/**修复数据库菜单)。
- 4 在表的列表中选择 **(**所有表**)**。
- 5 指定日志文件的名称和位置。
- 6 选中除检查记录有效性选项之外的所有验证选项。
- 7 选择修复选项。
- 8 单击开始。
- 9 查看执行窗口的消息。
- 10 根据需要查阅日志文件。

有关分析和修复程序的更多信息,请参考《管理》指南,诊断和修复数据库一章。

### 步骤 2 - 手动调整旧格式产品数据库

### <span id="page-30-0"></span>警告:

执行本节中描述的调整之前,我们强烈建议您为您的旧格式产品数据库创建一个备 份副本。

为了使此过程顺畅进行,必须在转换旧格式产品数据库之前修改一些数据。

旧格式产品数据库中要遵守的大多数约束,由 migration.xml转换文件的 Mapping 元素推断。

本节将列出由标准的转换文件推断的约束。如果您修改了标准转换文件,则应当识 别并验证由您自己的更改推断的约束。

#### 调整相关的所有版本的旧格式产品数据库

#### 更新 **amCounter** 表

本节内容涉及修改存储过程 **up\_GetCounterVal** 的用户。此过程根据以下技术说 明管理 **amCounter** 表:

- Microsoft SQL Server: TN317171736
- Oracle Database Server: TN12516652
- DB2 UDB: TN1029175140 (针对 Asset Manager versions 3.x)

如果按这些技术说明中的描述近些修改,则**amCounter**表中的某些记录将不再由 存储过程 **up\_GetCounterVal** 来更新。

因此在转换旧格式产品数据库之前,必须先执行以下操作:

- 1 如果您计划在转换后以相同方式修改 **up\_GetCounterVal** 存储过程,则请创 建该存储过程的副本。
- 2 手动更新 **amCounter** 表中已转移到其他表中的计数器。
- 3 将 **up\_GetCounterVal** 存储过程恢复到原始状态。

#### 字段和链接的必填性质

在给定表中,要创建记录需要填充一些字段和连接。

在 Asset Manager 数据库或 gbbase\*.\* 数据库描述文件中都可以定义字段和链接 的必填性质。

此必填性质可以在所有情况下均有效,也可以通过脚本确定。

由转换程序创建或修改的记录必须符合字段或链接的必填性质。此必填性质在 customized 5.20 gbbase\*.\* 数据库描述文件中声明。

字段和链接必须有显式关联性(在migration.xml转换文件中有说明)或隐式关联 性(当字段或链接共享同一 SQL 名称时可自动推断出)。

在旧格式产品数据库的格式和数据库描述文件、standard 5.20 gbbase\*.\* 没有被 修改时, 随 Asset Manager 5.20 默认安装的 migration.xml 转换文件应该正常工 作。

除了下列情况外,标准的 migration.xml 转换文件不能被改动:

- 如果在旧格式产品数据库的使用过程中,曾删除了字段或链接的必填性质。
- 如果曾为 standard 5.20 gbbase\*.\* 数据库描述文件的一些字段或链接添加了必 填性质。

为了填充必填字段和链接,转换文件可能会使用一些旧格式产品数据库中的数据。

您必须确保在 customized 5.20 gbbase\*.\* 数据库描述文件中声明为必填的字段和 链接在转换前已在旧格式产品数据库中填充。

例如,**amAsset** 表中的 **lCategId** 字段就属于这种情况。

如果您对填充链接有任何怀疑,请验证其外键是否已填充。

#### 字段值的长度

旧格式产品数据库 的某些字段被用于填充 5.20-格式产品数据库中的其他字段。 这些源字段中有一些的长度长于目标字段。

万一有问题,您必须证实存储在这些源字段中的值的长度没有超出目标字段的大 小。

如果出现此问题,您可以通过以下方式解决此问题:

■ 减少源值的长度。

■ 增加目标字段大小 (在 customized 5.20 gbbase\*.\* 字段)。 在转换过程中,太长的值会被截断。

#### **^** 字符

<span id="page-31-0"></span>此字符不应当出现在旧格式产品数据库中任何字段的值中,当然也不能出现在下列 字段的值中(您可以决定这些字段中的哪些用于您的旧格式产品数据库版本中):

#### 表格 **4.1.** 不得包含 **^** 字符的字段列表

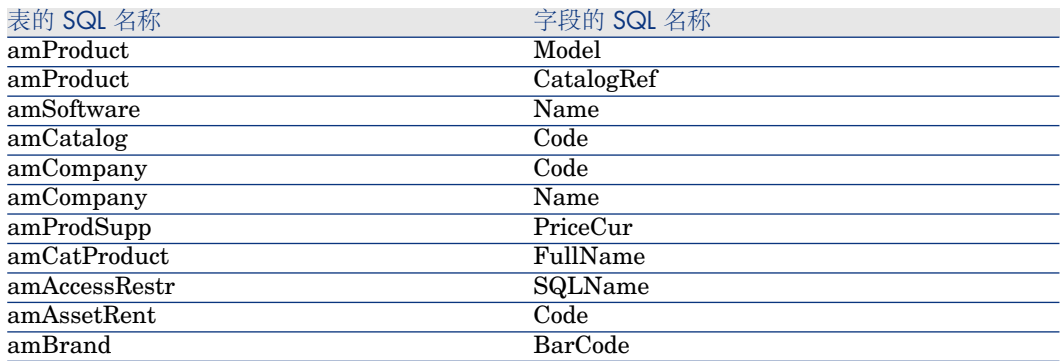

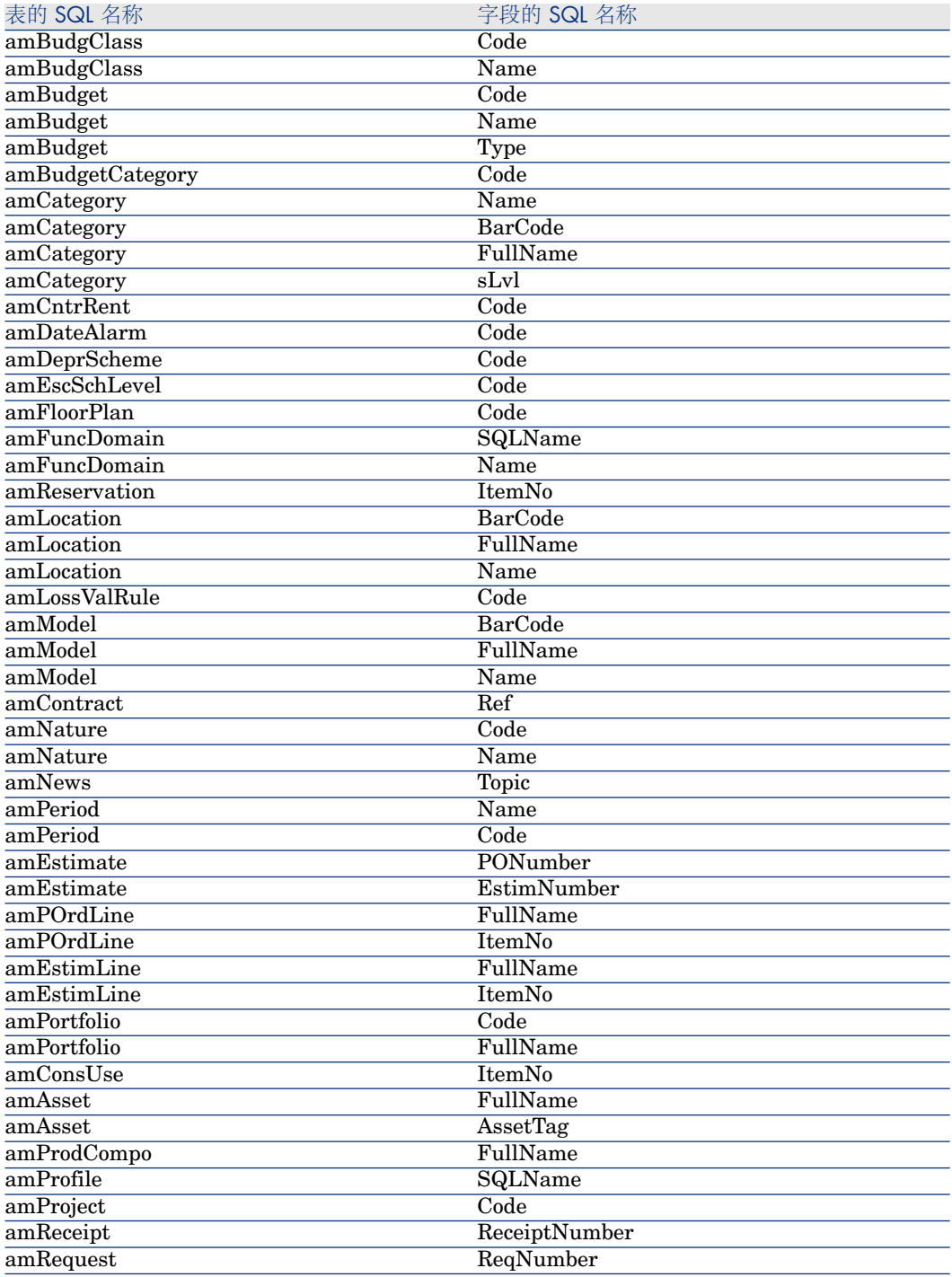

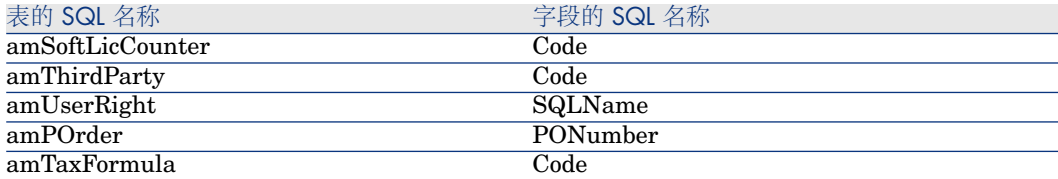

#### 采购和工作流模块

我们建议您在完成转换前,完成仅可能多地运行执行(部分接收的订单、要退回的 货品、工作流等)。

# 警告:

我们还建议您谨慎地保留一个旧格式产品数据库副本,万一在转换过程中遇到问题 时可将其作为参考。

#### 全称字段

当您使用包含 **/** 字符的字符串填充全称 (FullName) 字段时,**/** 字符将被解释为层级 分隔符。

对于某些DBMS,这不是问题,因为能配置标准的转换文件使其使用中性符号替换 **/** 字符。

<span id="page-33-0"></span>您必须在所使用字段中用选择的另一个字符替换 **/** 字符以填充全称字段。

您应当验证这些字段:

#### 表格 **4.2.** 不得包含 **/** 字符的字段列表

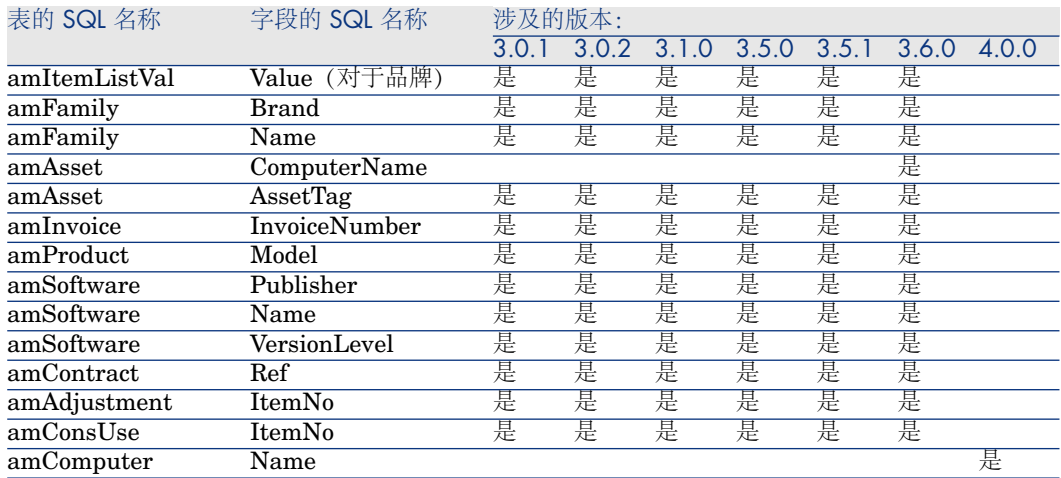

# 步骤 3 - 传播对旧格式产品数据库所作的结构更改

### <span id="page-34-0"></span>警告:

要执行此操作,您在此处使用的 standard 5.20 gbbase\*.\* 数据库描述文件必须是 随 Asset Manager 5.20 安装的标准文件。这些文件修改后将不能被使用。

此操作:

- 关系到修改了旧格式产品数据库(添加或修改字段、索引和表)标准结构的用 户和想要在 5.20-格式产品数据库中保留这些更改的用户。
- 目的是在 standard 5.20 gbbase\*.\* 文件中传播结构修改。

### 提示:

获得的 standard 5.20 gbbase\*.\* 文件将用于在转换过程中构造 **5.20-**格式数据 库。

使用专用于此操作的工具,该工具可在 Asset Manager Application Designer 中获得。

警告:

仅将考虑使用 Asset Manager Application Designer 对旧格式产品数据库所作的结 构更改。

您必须手动删除通过其他方式在旧格式产品数据库中所做的所有结构更改。

传播的结构参数列表: ▶ [从旧格式产品数据库传播的结构参数](#page-98-0) [页 99]。

#### 8 概述

下面介绍传播结构更改的过程:

### <span id="page-35-0"></span>图形 4.1. 传播结构更改 - 过程

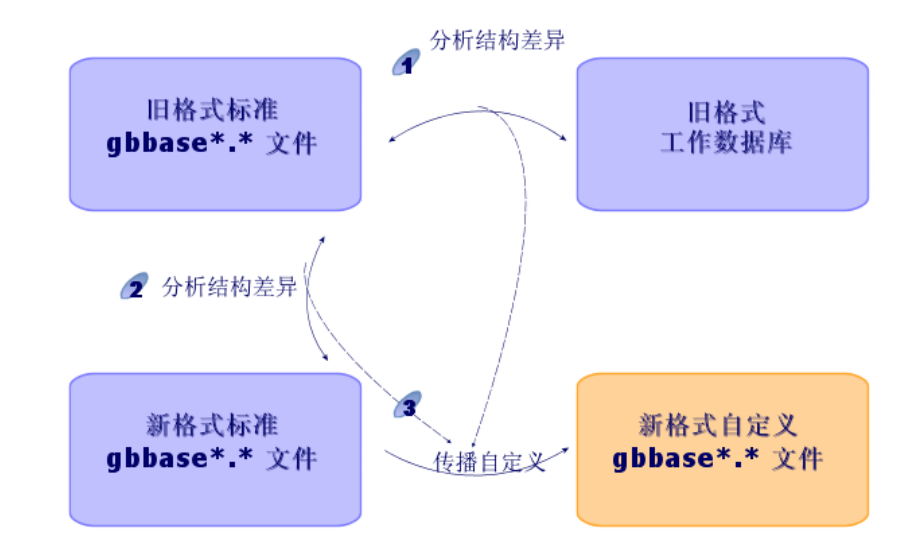

:确定旧格式产品数据库和 standard old-format gbbase\*.\* 文件之间差异的工 具。

:确定 standard old-format gbbase\*.\* 文件和 standard 5.20 gbbase\*.\* 文件之 间差异的工具。

 $\beta$ : 根据在步骤  $\beta$  和  $\beta$  中识别的内容复制和修改 standard 5.20 gbbase \*.\* 文件 的工具。为此,它必须遵循下列规则:

- 从 5.20 版本中移除的标准表上执行的修改将丢失。
- 如果在步骤 4 和 2 中检测出同一表、字段或链接的修改, 则将应用在步骤 2 中检测到的修改。随后出现一条警告消息。

### $\mathscr{L}$  注:

例外: 如果在步骤 4 和 2 中检测出同一表、字段或链接的名称或描述修改, 则将应用在步骤 检测的修改。

■ 在最终传播结构更改之前,您必须在旧格式产品数据库中修改出现在 5.20 版本 中的表、字段或索引的 SQL 名称。 否则它们会与 5.20 版本中有同样名称的标准字段冲突。

必须清楚标识 customized 5.20 gbbase\*.\* 文件。可以使用以下步骤:

- 步骤 9 [导出需要手动转换的应用程序数据](#page-47-1) [页 48]
- [处理需要手动转换的应用程序数据](#page-50-0) [页 51]
■ 步骤 5 - [转换旧格式模拟数据库](#page-39-0) [页 40]

传播结构更改。

- 1 启动 Asset Manager Application Designer 5.20。
- 2 使用 Admin 登录(文件/打开/打开现有数据库菜单)连接到旧格式产品数据 库。
- 3 选择迁移**/**传播自定义结构菜单。

# $\blacktriangledown$ 注:

如果旧格式产品数据库是多语种数据库(▶《管理》指南,创建、修改和删除 **Asset Manager**数据库一章,**Asset Manager**客户端语言一节),则可以通 过向导的一个页面传播为旧格式产品数据库的其他语言进行的自定义设置。这 要求 Asset Manager 5.20 版提供各种附加语言版本,并且需要您在用于转换的 计算机上安装这些语言版本的 Asset Manager。

除字段和链接的上下文帮助外,所有多语种元素都会被传播(▶[字段帮助](#page-64-0) [页 65])。

如果要自动传播语言X的自定义设置,则必须等到此语言版本的Asset Manager。 如果需要,可在已经可用的语言版本中执行升级,但这样不能传播语言 X 的自 定义设置。当 Asset Manager 5.20 有语言 X 版本时,可将该语言插入 **5.20** 格 式产品数据库中。必须手动传播对旧格式产品数据库进行的自定义设置。

- 4 按照向导给出的说明进行操作。
- 5 查看 newdbb.log 日志文件, 该文件位于生成文件夹字段定义的文件夹中。
- 6 如果有消息提示,请按提示修改旧格式产品数据库的结构。然后从步骤 [步骤](#page-37-0) 4 - [复制旧格式产品数据库](#page-37-0) [页 38] 开始执行迁移。

必须重复此操作直到获得一个正确的 customized 5.20 gbbase\*.\* 文件,不产生 任何错误消息。

7 警告:

如果迁移 Asset Manager 4.3.0 或更高版本,则不涉及此步骤。

某些脚本可能不会传播到 standard 5.20 gbbase\*.\* 文件。

对于每个没有被传播的脚本,将在 <生成文件夹>\dbbscript 和 <生成文件夹 >\builddbb\dbbscripts 文件夹中创建的 newdbb.log 日志文件和 .xml 文件中 添加一条消息。

必须在 customized 5.20 gbbase\*.\* 文件中手动传播这些定制。

如果想要 Asset Manager Script Analyzer 转换脚本,可以转到步骤 [步骤](#page-50-0) 10 - [验证和更正应用程序数据](#page-50-0) [页 51] 执行此操作。

Asset Manager Script Analyzer 将建议要做出的修改, 您将使用 Asset Manager Application Designer 手动在 customized 5.20 gbbase\*.\* 文件中进行修改。

8 如果您转换的旧格式产品数据库的版本高于或相当于 4.0.0,请使用 Asset Manager Application Designer 验证您添加的每个页面仍有效。否则, 您必须手动对每个页面进行更正。

# 警告:

但是, 在您执行步骤 步骤 5 - [转换旧格式模拟数据库](#page-39-0) [页 40] 时, 需要再次修改 customized 5.20 gbbase\*.\* 文件。

# 潜在冲突

如果结构更改的传播被异常中断,请验证 Java 安装文件夹的 /jre/lib/ext 子文件夹 中是否存在 xerces.jar 文件。

如果有此文件,临时移动此文件夹然后再次尝试执行结构更改的传播。

 $\bullet$  分析和调整 migration.xml 转换文件以处理结构更改

# 警告:

<span id="page-37-0"></span>如果迁移 Asset Manager 4.3.0 或更高版本,则不涉及此步骤。

如果传播的结构更改中包括表的添加,您必须修改 migration.xml 转换文件, 使其 可以管理这些表的转换。

# 步骤 4 - 复制旧格式产品数据库

## ■ 在传统备份期间可能出现的问题

如果使用 DBMS 工具创建旧格式产品数据库的备份,那么就使用 Asset Manager Application Designer 之外的工具添加、修改或删除以下事件的任何内容而言, 旧 格式产品数据库的副本将与原始数据库相同:

- 索引
- 触发
- 存储过程
- 视图

但是,转换程序不能管理这些结构上的修改。 在转换旧格式产品数据库之前,必须删除这些结构修改。 我们提供两种符合转换要求的创建备份的方法:

- 使用 DBMS 工具创建备份,然后取消在本节中列出的结构上的修改。
- 使用 Asset Manager Application Designer 在一个空的数据库中创建旧格式产 品数据库的备份。

■注:

旧格式产品数据库的备份必须可通过转换计算机访问。 要了解如何创建数据库的备份,请参考 DBMS 文档。

#### 解决方案 **1**:使用 **DBMS** 工具复制旧格式产品数据库

- 1 使用 DBMS 工具复制旧格式产品数据库。 备份与原始的旧格式产品数据库相同。
- 2 删除对以下内容进行的所有修改:
	- 索引
	- 触发
	- 存储过程
	- 视图
- 3 创建到旧格式产品数据库的 Asset Manager 连接。

#### 解决方案 **2**:使用 **Asset Manager Application Designer** 将旧格式产品数 据库复制到空数据库

- 1 创建旧格式 Asset Manager 的空数据库。
- 2 创建 Asset Manager 到空数据库的连接。
- 3 在 Asset Manager Application Designer 中打开旧格式产品数据库。
- 4 将旧格式产品数据库复制到之前创建的空数据库中(操作**/**将数据库复制到空数 据库菜单)。

此方法对删除所有以上列出的各项所作的更改有用。

要了解如何使用 Asset Manager Application Designer 在空数据库中创建旧格式 产品数据库的备份,请参考《管理》指南,使用测试数据库一章,复制您的产品数 据库一节。

# 步骤 5 - 转换旧格式模拟数据库

# <span id="page-39-0"></span>警告:

不能使用转换工具修改**5.20-**格式产品数据库的结构(添加、删除或修改表、字段、 索引、存储过程、触发、屏幕等)。 必须在迁移之后计划这样的修改。

## 调整 migration.xml 转换文件

# 警告:

此操作必须由 HP 认证的迁移技术人员执行。 如果没有严格遵循此条件,HP 将拒绝承担任何责任。

默认情况下, Asset Manager 5.20 随转换文件一起安装(迁移支持的每个 Asset Manager 早期版本有 1 个文件)。

这些文件描述在旧格式产品数据库的转换中要转换哪些数据,以及执行何种转换。 转换文件被称为 migration.xml。

它们通常位于 C:\Program Files\HP\Asset Manager 5.20 xx\migration\fromxxx 文件夹中,其中 xxx 是早期版本号。

如果以标准方式使用 Asset Manager, 则可以使用一个默认安装的转换文件。 如果您有特殊需求(执行非默认功能的字段、添加的表和字段等),则需要调整转 换文件以满足您的需求。

# 警告:

标准或自定义转换文件在稍后步骤中的迁移数据库上执行之前,必须在模拟数据库 上进行测试。

转换文件的语法以及如何自定义这些文件: ▶ 调整 [migration.xml](#page-78-0) 转换文件 [页79]。 修改旧格式产品数据库中的数据导致的约束: ▶ 步骤 2 - [手动调整旧格式产品数据](#page-30-0) [库](#page-30-0) [页 31]。

## 重要:

自定义 migration.xml 转换文件时, 您不能重命名或替换该文件。这是因为使用此 文件的工具将在标准文件夹中搜索它。

我们还建议在修改转换文件之前为其创建备份。

## 旧格式产品数据库版本低于 Asset Manager 5.20 且使用 Oracle 时的先决条 件

从 Asset Manager 5.20 版开始,对于先前分别使用 **LONG** 和 **LONGRAW** 的字 段,基于 Oracle 的数据库将启用 **CLOB/BLOB** 数据类型。因此,必须标识这些 字段,并更改其数据类型,然后才可以进行数据库转换。

更改数据库的数据类型:

- 1 启动 Asset Manager Application Designer 的 5.20 版本。
- 2 使用**Admin**登录名连接到旧格式模拟数据库(文件**/**打开**/**打开现有数据库)。

## 6 重要.

在 Asset Manager 的连接详细信息中:

- 不能填充所有者字段。
- 用户字段引用的用户必须是数据库表**所有者**(所有数据库对象的创建权限)。
- 3 从菜单栏中选择操作**/**模板**/**选择文件夹**...**。
- 4 选择 <Asset Manager 5.20 安装文件夹>\doc\infos 文件夹, 然后单击确定。
- 5 从菜单栏中选择操作**/**模板**/**刷新列表。

这会基于 migratelob.tpl 模板文件,向模板菜单中添加名为 **BLOB** 迁移的 **ORACLE** 批的新选项。

6 从菜单栏中选择操作**/**模板**/BLOB** 迁移的 **ORACLE** 批。

默认情况下,这会生成名为 migratelob.sql 的 Oracle SQL+ 批处理文件, 此文 件包含有将 **LONG** 和 **LONGRAW** 字段分别转换成 **CLOB** 和 **BLOB** 的说 明。

7 使用诸如 ORACLE SQL+ Prompt 等数据库实用工具可以运行 migratelob.sql 批处理文件。示例:

SQL> @C:\Users\encornet\AppData\Local\Temp\migratelob.sql

这可将字段更改为新的数据类型,之后便可以继续进行标准数据库升级。

# 重要:

如果您开发出了可直接访问 Asset Manager 数据库 (通过 ODBC 连接) 的解决方 案,则在旧格式产品数据库副本转换为 5.20 版本之后, 您需要更新解决方案访问 过 **LONG** 和 **LONGRAW** 数据类型的集成。

## **@转换旧格式模拟数据库**

转换旧格式模拟数据库:

1 启动 Asset Manager Application Designer 的 5.20 版本。

2 使用 Admin 登录(文件/打开/打开现有数据库菜单)连接到旧格式模拟数据 库。

重要:

在 Asset Manager 的连接详细信息中:

- **不能填充所有者**字段。
- 用户字段引用的用户必须是数据库表**所有者**(所有数据库对象的创建权限)。
- 对于 Microsoft SQL Server,如果表的所有者是 **dbo**,连接登录必须以 **dbo.<table>**(通常是登录名:**sa**)形式创建默认表。
- 3 选择迁移**/**转换数据库。
- 4 按照向导给出的说明进行操作。

# 提示:

转换其用户类型为备注的字段需要一些时间(大型数据库可能会需要几个小 时)。

由于在此阶段不显示任何消息,您可能会担心转换过程是否仍在运行。 要确保运行,请检查转换机器或数据库服务器(CPU 或 I/O) 上的活动。

5 查阅 sdu.log 日志文件的消息。

# 警告:

如果迁移 Asset Manager 4.3.0 或更高版本,则不涉及此步骤。

<span id="page-41-0"></span>在转换过程中即使出现很小的错误,您也必须:

- 1 更正问题的根源。
- 2 从步骤步骤 4 [复制旧格式产品数据库](#page-37-0) [页 38]重新开始转换。

# 有关转换的信息

下面是转换过程中使用的一些规则。

## 提示:

如果您想要得到不同的行为,可以修改 migration.xml 转换文件中相应的关联。

#### 用于所有旧格式模拟数据库源版本的规则

#### 平面图位置

**amFloorPlanPos** 表中的记录被删除:

#### 数据库的结构参数

转换程序应用在选定 customized 5.20 gbbase\*.\* 数据库描述文件中定义的表、字 段、链接和索引的所有参数。

例如,计算字段默认值的脚本就是这种情况。

#### 必填字段

如果目标字段:

- 为必填字段或是要求唯一值的部分索引。
- 此外, 它不是显式关联 (在 migration.xml 转换文件中描述) 或隐式关联 (当 字段共享同一 SQL 名称时自动推断)的一部分。

则在转换的第一个阶段中会出现一条警告消息。

这是执行任何数据库修改之前的测试阶段。

如果您自己不中断转换过程,该过程不会中断。

如果您决定中断转换过程, 就必须在修改之前中断。否则, 必须恢复旧格式模拟数 据库。

您可能想要填充所需信息,以便填充必填字段。应将此信息加入旧格式产品数据 库。

#### 字段的默认值

不应用在产品数据库的结构中定义的默认值。 如果您想要应用等价默认值,必须在转换文件中给予定义。

## $Q_{\text{H}}\equiv\frac{1}{2}$

标准 migration.xml 转换文件已经包含执行此类任务的值属性。

#### 唯一值的索引

转换文件不会系统地验证唯一值约束是否被遵循。 另一方面,如果某操作试图破坏索引的完整性,DBMS 将中断转换过程。

#### 值属性的 **SQL** 有效性

转换文件也不会验证值属性的 SQL 有效性。 另一方面,如果找到的值属性在 SQL 条件下无效, DBMS 也将中断转换过程。

#### 转换的成组性质

以成组方式执行的转换操作几乎适用于所有数据,而且不是逐条记录进行(全局 SQL 命令修改整个表的记录)。

#### 修改的表

对于一个修改的表(在我们的示例中为表 **A**),转换工具按以下顺序处理:

- 1 重新命名表 **A**(在我们的示例中为 **AOld**)。
- 2 创建新表(在我们的示例中为 **A**)。
- 3 数据从 **AOld** 传输到 **A**。

Mapping 元素可定义其他行为。

4 删除 **AOld**。

因此,对于给定表 **A**:

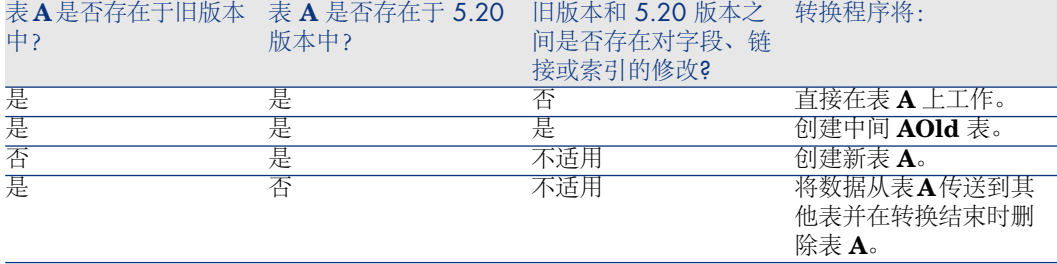

## 提示:

自属性不需要参考 **AOld** 表(参考 **A** 表即可;转换程序知道何时应该在 **AOld** 表 中查找信息)。

另一方面,对于在 Mapping 元素外部执行的脚本,必须区分 **A** 和 **AOld**。

## ■注:

转换过程中不会重命名未更改和删除的表。

#### 存储将手动转换的应用程序数据的字段

使用描述文件中定义的命令清空这些存储应用程序数据的字段,需要手动转换这些 数据。

写入默认安装的 migration.xml 转换文件, 以便清空的字段与导出的应用程序数据 相对应。

#### 用于早于 5.10 版旧格式模拟数据库的规则

#### 用户角色

5.10版中引入了用户角色:用户不再同唯一的用户配置文件相关联,而同用户角色 相关联。用户角色包括一个或多个用户配置文件。

在转换过程中:

- 将为旧格式模拟数据库中存在的每个用户配置文件创建一个用户角色。角色的 名称与配置文件相同,配置文件链接到用户角色。与用户配置文件最初关联的 用户现在可以直接链接到用户角色。
- 用户配置文件 (amProfile) 表中的登录时执行的操作 (LoginAction)、屏幕集 (ScreenSets) 和 授权在列表中显示所有字段和链接 (bFullListCfg) 字段现在已 移到用户角色 (amMasterProfile) 表中。

#### 用于早于 5.0.0 版旧格式模拟数据库的规则

#### 查询向导

在转换过程中:

- 查询向导和其他向导一起被转换
- 对于没有参数被修改的系统屏幕,更新**QBE** 字段参数(通过选择表,显示屏幕 然后选择列表**/**详细信息选项卡,在 Asset Manager Application Designer 中 可见),以便维护 **5.20** 格式模拟数据库的默认参数。

#### 添加到 **Asset Manager** 数据库的屏幕

添加到表的屏幕是在选择表后,使用视图**/**屏幕菜单,然后单击新建按钮在 Asset Manager Application Designer 中创建的屏幕。

可通过值为否的系统对象字段标识这些屏幕。

在转换过程中:

- 添加的屏幕与**自定义**屏幕集关联
- 在用户配置文件的详细信息中,屏幕集(ScreenSets)字段的值为自定义、完整、 简单。

## 冲突的潜在来源

#### 标识符

在转换过程中,系统将为表中创建的每条记录创建新 ID(主键)。 但是, 无论使用哪个 DBMS, 在数据库级别上 ID 数目被限制为 2^31。 如果超出此数目,最终的数据库会损坏。 此转换过程中不会显示警告您的错误消息。 所以,您必须在转换之前验证是否超出此数目限制。 转换过程中创建的最大 ID 数目取决于旧格式模拟数据库的版本。 验证是否超出此数目限制: 1 确定旧格式模拟数据库中最大 ID 的近似值(让我们称之为 **MaxId**)。 为此,在任何一个表(例如 **amLocation**)中创建一条记录。记下此新记录的 主键值(**amLocation** 表中为 **lLocaId**)。

## $Q_{\# \pi}$ .

要查看此值,只需将此记录添加到列表即可:右键单击并从上下文菜单选择实 用工具**/**配置列表。

2 验证 **MaxId** 是否小于 (2^31)/8。

# ■注:

如果旧格式模拟数据库的版本为 **4.0.0**,则没有任何约束。

#### 订单行品牌

转换过程中, 链接到产品(产品链接) 的订单行的品牌(Brand)字段的值将丢失。 这是因为产品自身链接到品牌。

其他订单行的品牌 (Brand) 字段的值添加到描述 (LineDesc) 字段。

#### 申请行品牌

转换过程中,链接到产品(产品链接)的申请行的品牌(Brand)字段的值将丢失。 这是因为产品自身链接到品牌。

其他申请行的品牌 (Brand) 字段的值添加到描述 (LineDesc) 字段。

#### 唯一索引

在 4.3.0 版的 Asset Manager 中,某些表添加了唯一索引。

# 注:

这些新的唯一索引为您提供了以前不可用的可靠的调整键。

实用性示例: 从 Asset Manager 导出数据, 在 Asset Manager 外部进行修改, 然 后再重新导入 Asset Manager 时。使用这些调整键可以在不创建任何重复记录的情 况下找到并更新以前的记录。

结果:旧格式的数据库中的某些唯一性约束可能不被遵循。 一旦出现这种情况,数据库转换会中断。 转换程序会警告您并提供一个冲突列表。 按照转换程序给出的说明进行操作。

#### 品牌和模型相同但类别不同的产品

这样的产品不能被转换。

<span id="page-46-0"></span>一旦出现这种情况,数据库转换会中断。 转换程序会警告您并提供一个冲突列表。 按照转换程序给出的说明进行操作。

步骤 6 - 验证 **5.20-**格式模拟数据库的完整性

1 重要:

创建旧格式产品数据库的备份。

- 2 启动 Asset Manager Application Designer 5.20。
- 3 连接到 **5.20-**格式模拟数据库(文件**/**打开菜单,打开现有数据库选项)。
- 4 显示数据库诊断窗口(操作**/**诊断**/**修复数据库菜单)。
- 5 在表的列表中选择 **(**所有表**)**。
- 6 指定日志文件的名称和位置。
- 7 选中除检查记录有效性选项之外的所有验证选项。
- 8 选择仅分析选项。
- 9 单击开始。
- 10 查看执行窗口的消息。
- 11 根据需要查阅日志文件。

如果程序提示有问题,请执行下列操作之一:

- 1 修改 migration.xml 转换文件。
- 2 从步骤 步骤 5 [转换旧格式模拟数据库](#page-39-0) [页 40] 重新开始。

# 警告:

以前的两个操作不涉及从 4.1.0 或更高版本的 Asset Manager 迁移的用户。

或者:

- 1 修改旧格式产品数据库中的数据。
- 2 从步骤 步骤 4 [复制旧格式产品数据库](#page-37-0) [页 38] 重新开始。

有关分析和修复程序的更多信息,请参考《管理》指南,诊断和修复数据库一章。

# **4** 步骤 7 - 验证 5.20-格式模拟数据库。

浏览 **5.20-**格式模拟数据库以查看转换是否正确。 您可以:

- 在 **5.20-**格式模拟数据库和旧格式模拟数据库之间比较在主表中找到的记录数 如果数量差异过大,请验证这是正常情况。 差异大但正常的示例:转换过程中许可证合同从合同表中删除。因此,合同表 中的记录数大幅减少是正常情况。
- 至少检查每个主表中一条记录的详细信息以查看信息是否一致。 尤其对于合同,您应该至少检查每个合同类型(租赁、维护等)中的一条记录。 对敏感链接应特别注意,例如资产级别的模型链接。
- 确保特征及其值能够正确地转换,而且能够顺利地将特征转换到字段(每个特 征包含一个测试)。

如果发现任何异常,请执行下列操作之一:

1 修改 migration.xml 转换文件。

2 从步骤 步骤 5 - [转换旧格式模拟数据库](#page-39-0) [页 40] 重新开始。 或者:

- 1 修改旧格式产品数据库中的数据。
- 2 从步骤 步骤 4 [复制旧格式产品数据库](#page-37-0) [页 38] 重新开始。

# 步骤 8 - 限制旧格式产品数据库的某些权限

修改旧格式产品数据库的用户权限,以便用户不能再修改那些包含需要手动转换的 应用程序数据的表。

- 1 确定需[要手动转换的应用程序数据](#page-94-0)的列表: ▶ 要手动转换的应用程序数据 [页 95]。
- 2 通过管理**/**用户权限菜单显示用户权限列表。
- 3 选择每个用户权限,对于其中的任何一个:
	- 1 选择用户权限描述的所有对象。
	- 2 取消选择创建、删除和创建过程中输入权限。
	- 3 单击修改。

您需要执行此操作,因为通过手动转换的应用程序数据要从旧格式产品数据库中提 取。对产品数据库备份的修改不会在转换过程中恢复。

# ● 步骤 9 - 导出需要手动转换的应用程序数据

提示

▶[要手动转换的应用程序数据](#page-94-0) [页 95]

提示

可能会有大量的应用程序数据。

您可以考虑在导出应用程序数据之前, 从以前格式的数据库删除不再使用的应用程 序数据。

这样可以免除对已过时的应用程序数据进行测试。

## ▲ 导出需要手动转换的应用程序数据

- 1 启动 Asset Manager Application Designer 5.20。
- 2 使用 Admin 登录(文件/打开/打开现有数据库菜单)连接到旧格式产品数据 库。
- 3 选择迁移**/**导出应用程序数据菜单。
- 4 按照向导给出的说明进行操作。
- 5 查看 sduxprt.log 日志文件。此文件位于工作文件夹字段定义的文件夹中。
- <span id="page-48-0"></span>6 为创建的 .xml 文件(位于工作文件夹字段定义的文件夹中)的树结构创建备 份。

如果您稍后想使用原始 .xml 文件或查看对 .xml 文件所作的修改,这都将非常 方便。

# 导出过程中遵循的规则

导出工具:

- 导出要手动转换的应用程序数据的副本,使您能够对其手动修改。
- 不仅导出要转换的应用程序数据,还导出有关此数据上下文的信息。这样就允 许您使用 Asset Manager Script Analyzer 更容易地更新这些数据。
- 创建 .xml 文件的树结构, 该文件按照应用程序的类型进行组织。 每个.xml 文件对应一条记录,该记录包含一个或多个要验证的应用程序数据类 型。
- 包括所有您自己添加到旧格式产品数据库的应用程序数据。
- 不包括系统数据。 此数据以特定方式处理,在 [有关转换的信息](#page-41-0) [页 42]一节中描述。
- 请不要验证应用程序数据的表、链接和字段是否符合 5.20 数据库结构。

# 提示:

验证将由 Asset Manager Script Analyzer 执行。

■ 包括业务范围数据和示例数据。

示例数据以特定的方式处理。

此特定过程的目标是自动更新旧格式产品数据库中未更改的示例应用程序数据。

为了处理此数据,工具将逐一检查您导出的每个应用程序数据项。 过程如下:

# 图形 4.2. 处理示例数据 - 过程

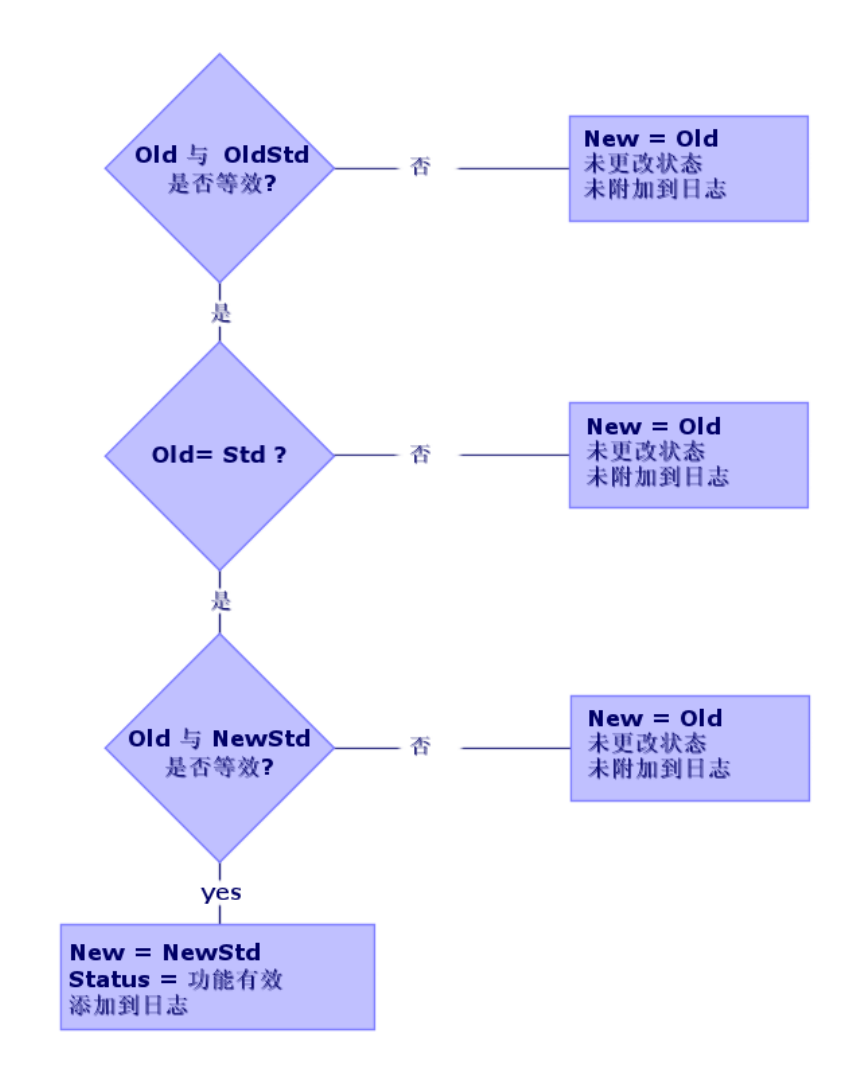

定义:

- **Old**:导出的应用程序数据项(换言之,来自旧格式产品数据库的数据项)。
- **OldStd**:如果存在任何旧格式的标准的示例数据,则它与 **Old** 对应。 **Old** 和 **OldStd** 之间的调整通过 ID(取决于数据类型)完成。例如,对于一个 操作,这可能是 **SQL** 名称字段。

工具用作其参考的示例应用程序数据存储在 Asset Manager 5.20 安装文件夹 下。它位于 \migration\fromXxx\reference 子文件夹中, 其中 Xxx 对应于 Asset Manager 的旧版本号。

- NewStd: 如果存在任何 5.20-格式的标准的示例数据, 则它与 Old 对应。 **Old** 和 **NewStd** 之间的调整通过 ID(取决于数据类型)完成。 工具用作其参考的示例应用程序数据存储在 Asset Manager 5.20 安装文件夹 下。它位于 \migration\fromXxx\referencenew 子文件夹中, 其中 Xxx 对应 于 Asset Manager 的旧版本号。
- **New**:其后的 **Old** 由工具处理(修改或保留其原样)。

# 处理需要手动转换的应用程序数据

手动转换的应用程序数据的处理可分为以下几步:

- 1 步骤 10 [验证和更正应用程序数据](#page-50-0) [页 51]
- 2 步骤 11 [恢复已更正的应用程序数据](#page-59-0) [页 60]
- 3 步骤 12 验证 5.20-[格式模拟数据库的完整性](#page-60-0) [页 61]
- 4 步骤 13 [验证已恢复的应用程序数据](#page-60-0) [页 61]

这些步骤在本节中有描述。

# ■注:

我们在本节中提到需要验证和可能被新值替换的字段时,指的是 Asset Manager 数 据库结构中的字段和链接。

# <span id="page-50-0"></span>提示:

您可以将应用程序数据的处理分配给多人完成,但必须将其作为整个项目进行管 理。

# ● 步骤 10 - 验证和更正应用程序数据

此步骤由 Asset Manager Script Analyzer 执行。

#### 验证和更正应用程序数据

下面是要执行的步骤。要了解有关每个步骤的更多信息,请参考包括有关 Asset Manager Script Analyzer 图形布局的信息(后续内容)。

- 1 启动 Asset Manager Script Analyzer。
- 2 填充工作文件夹字段。

请参见下面的 2。

- 3 如果您已经创建 .xml 文件的树结构, 该文件包含未在步骤 步骤 3 [传播对旧格](#page-34-0) [式产品数据库所作的结构更改](#page-34-0) [页 35]中传播的脚本的。
	- 1 复制在步骤 步骤 3 [传播对旧格式产品数据库所作的结构更改](#page-34-0) [页 35](如 果存在)中创建的<生成文件夹>\dbbscript 和 <生成文件夹 >\builddbb\dbbscript 文件夹。
	- 2 传播结构更改: ▶ 步骤3-[传播对旧格式产品数据库所作的结构更改](#page-34-0)[页35]。
	- 3 将此文件夹粘贴到工作文件夹字段指定的文件夹中。
- 4 显示要验证的应用程序数据的列表(通过操作**/**列出所有文件或操作**/**列出未处 理的文件菜单)。

消息窗口显示要对照合成数据验证的 .xml 文件列表。

请参见 。

导出应用程序数据时, Asset Manager Application Designer 会自动给 .xml 文 件分配一个 SQL 名称。默认情况下, 此名称为前缀加上自动递增的编号。 在某些情况下,您可以使用更精确的名称:

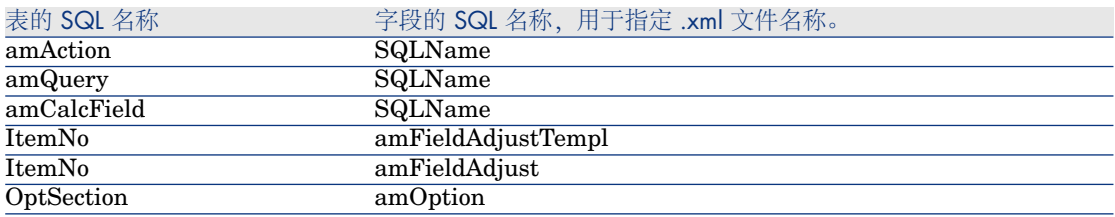

- 5 在此阶段,如果您想要处理的脚本未在步骤 步骤 3 [传播对旧格式产品数据库](#page-34-0) [所作的结构更改](#page-34-0) [页 35]中自动传播, 请从对应于这些脚本的 .xml 文件开始:
	- 1 从<生成文件夹>\dbbscript 和 <生成文件夹>\builddbb\dbbscript 文件夹 选择第一个 .xml 文件。
	- 2 详细分析文件(通过操作**/**列出脚本中的问题菜单)。
	- 3 查看消息窗口。

请参见 13 和 14。

4 使用 Asset Manager Script Analyzer 提供的修改建议可以修改在[步骤](#page-34-0)步骤 3 - [传播对旧格式产品数据库所作的结构更改](#page-34-0) [页 35]中获得的 customized 5.20 gbbase\*.\* 文件中对应的脚本。

为此, 启动 Asset Manager Application Designer 并打开 customized 5.20 gbbase.xml 文件。然后手动修改脚本。

- 5 .xml 文件处理完成后, 选择功能有效选项。
- 6 通过操作**/**列出未处理的文件菜单显示列表。 "报告"窗口显示 .xml 文件列表。
- 7 选择下一个 .xml 文件以验证并执行此文件的详细分析。

6 在报表中选择其他每个要验证的 .xml 文件。

对于选定的每个 .xml 文件:

1 详细分析文件(操作**/**列出脚本中的问题菜单)。

提示:

可以同一个 xml 文件中句含多种类型的要手动转换的应用程序数据。

2 查看消息窗口。

请参见13和14。

- 3 在编辑区直接修改 .xml: 上下文字段和选项卡。 在稍后的转换过程中将导入修改后的 .xml 文件。 请参见 。
- 4 在脚本上下文中对其进行测试(操作**/**在其上下文中验证脚本菜单)。 此操作的目的是根据 5.20 版数据库结构验证脚本是否有效。

# 重要:

此操作对于操作脚本和 SQL 查询来说非常关键,因为如果这些脚本和查询 无效,就不能在 Asset Manager 图形界面中打开。此操作将变得相当复杂, 甚至不可能在已恢复 .xml 文件后更正它们。

此操作根据操作的上下文验证括号中的字段和链接是否有效。

# ■注:

为当前文件选择可恢复选项时,系统将自动在其上下文中测试脚本。

# 警告:

在脚本上下文中对其进行测试并不能让您免去使用操作**/**列出脚本中的问题 菜单测试脚本这一过程:该工具测试脚本的其他方面。

5 完成对 .xml 文件的分析和更正后, 选择可恢复选项。 这意味着可以在 **5.20-**格式模拟数据库中恢复 .xml 文件,以便测试手动转换 的应用程序数据。

在尝试选择可恢复选项时,系统会自动在脚本上下文中测试脚本。

请参见3。

6 显示要验证的应用程序数据列表(操作**/**列出未处理的文件菜单)。 "报告"窗口显示 .xml 文件列表。

Asset Manager Script Analyzer 不再分析标记为可恢复的 .xml 文件。括号 中的数字设置为 **0**。蓝色的 图标指示它是可恢复的。

7 选择下一个 .xml 文件以验证并执行此文件的详细分析。

# $\mathscr{L}$  注:

某些应用程序数据已经具有功能有效状态。

此数据是在步骤 [导出过程中遵循的规则](#page-48-0) [页 49]示例数据中找到的应用程序数据。

#### 提高应用程序数据的更正速度

# 警告:

此处描述的提示是一个复杂的过程。 如果您对此任务没有信心,不能完全对这些操作完全负责,请不要执行此过程。

其中某些更正看起来可能是重复的。 因此,您可以在一组 .xml 文件中执行"搜索和替换"。 下面是一些注意事项:

- 在每个步骤之后,执行搜索和替换之前,为 .xml 文件创建备份。
- 包括搜索的字符串中的分隔符。
- 为搜索选择全字匹配选项。
- 要求计算替换数并确保该数字比较合理。
- 分析替换前后已修改文件的差异。

Asset Manager Script Analyzer 菜单

#### 表格 **4.3. Asset Manager Script Analyzer -** 菜单

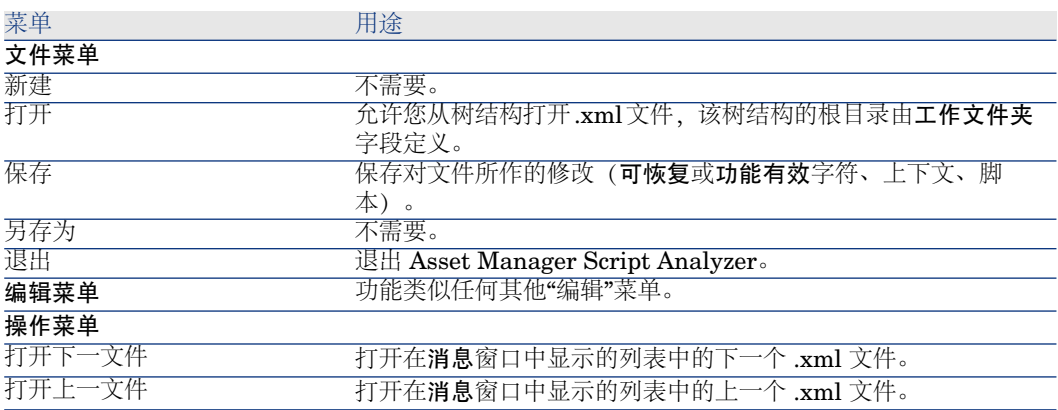

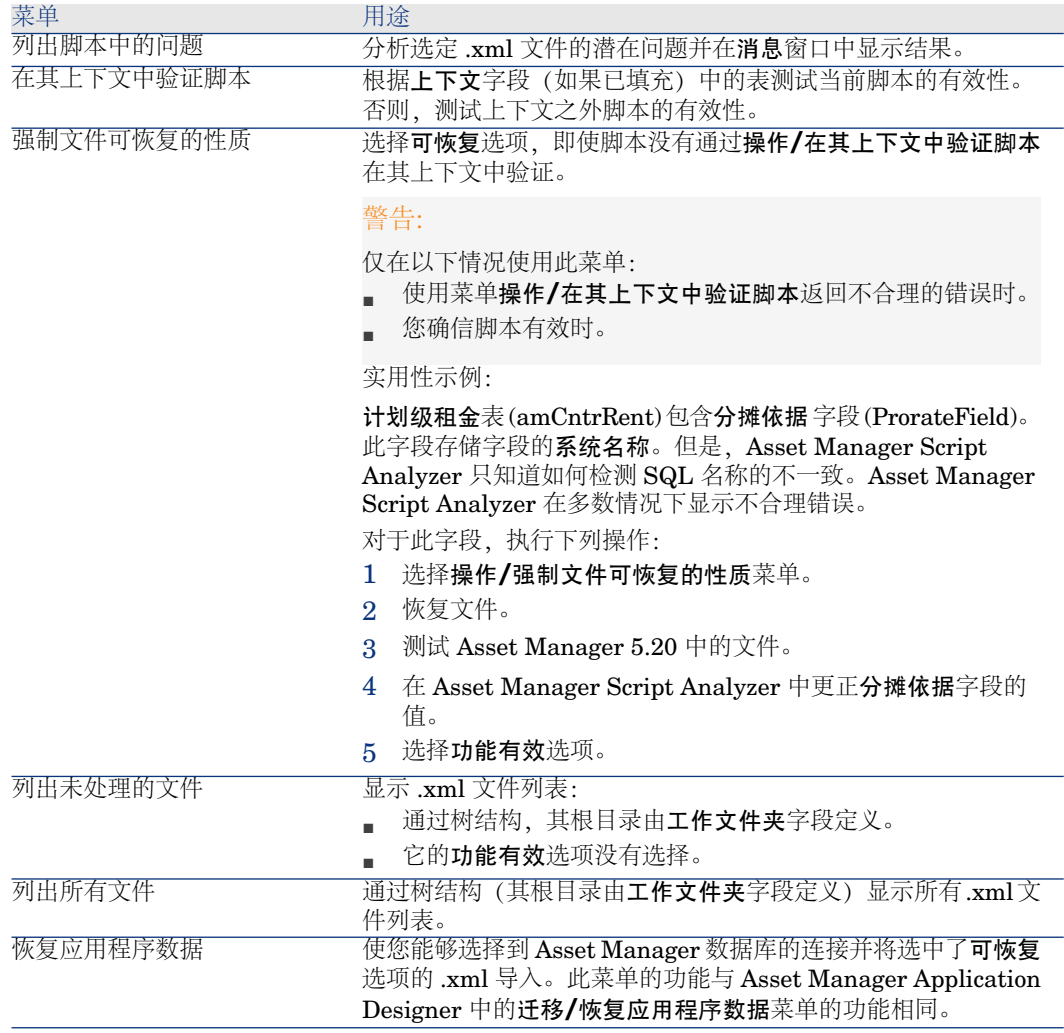

## Asset Manager Script Analyzer 显示的 .xml 文件列表

当使用操作**/**列出所有文件或操作**/**列出未处理的文件菜单,Asset Manager Script Analyzer 显示的窗口有以下外观:

图形 4.3. Asset Manager Script Analyzer - \*.xml 文件分析 窗口

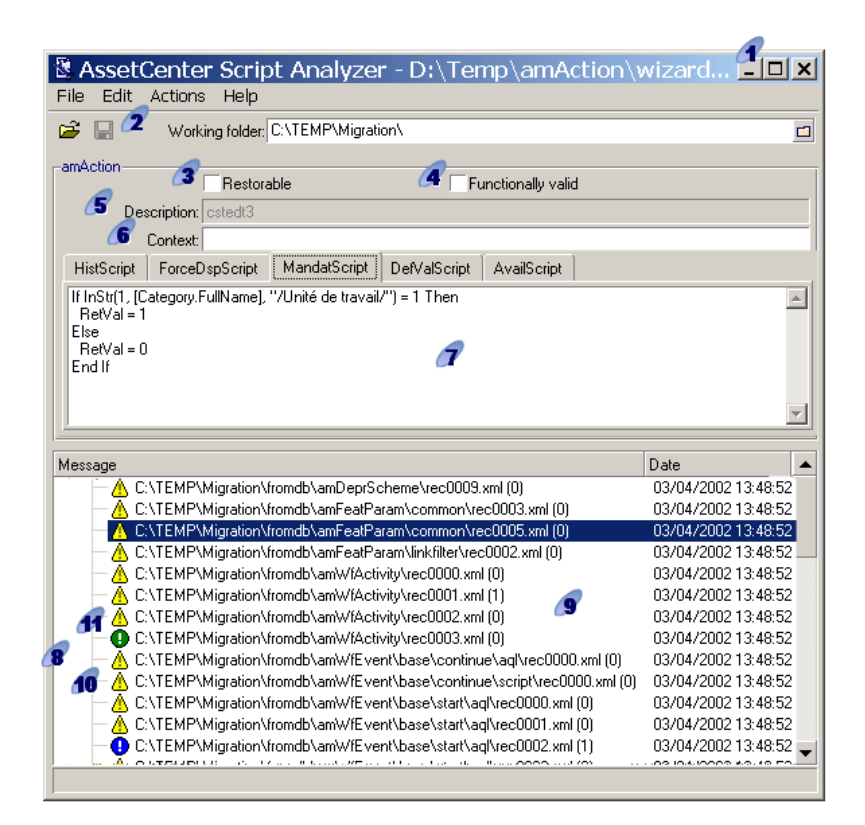

当前 .xml 文件的完整路径。

 $\alpha$  包含通过 Asset Manager Application Designer 导出的应用程序数据的文件夹 (包含要手动转换的应用程序数据的 .xml 文件的树结构)。

这是您通过 Asset Manager Application Designer 迁移**/**导出应用程序数据菜单在 工作文件夹字段中指定的文件。

这也是存放 modifications.xml 文件的文件夹的根文件夹。

此文件从 migration.xml 转换文件生成。

它描述所有源数据库字段(按顺序)可用的迁移可能性。

modifications.xml 文件仅被 Asset Manager Script Analyzer 使用, 用以诊断字 段名称问题。

■ 完成对 .xml 文件的分析和更正后, 选择可恢复选项。

▲ 完成对来自在 Asset Manager 数据库中被恢复的 .xml 的应用程序数据的测试 后,选择功能有效选项。

帮助您识别要验证的应用程序数据的信息。此信息会有变化(例如,存储应用程 序数据的记录的 SQL 名称)并可在通过 Asset Manager Application Designer 导 出应用程序数据时提取出。

应用程序数据的上下文表(当此上下文存在时)。

警告:

操作**/**列出脚本中的问题菜单不测试此信息。您必须自己验证上下文是否始终有效 (例如,在 5.20 版本中删除了表)。

如果文件包含多个脚本,则每个脚本位于不同的选项卡中。如果其中的一个脚本 有问题(modifications.xml 文件中的字段),系统会通过操作**/**列出脚本中的问题 菜单显示一条消息。

**●**列出树结构(其根目录由工作文件夹字段定义)的.xml文件。根据使用的菜单, 此列表包含所有文件(操作/列出所有文件菜单)或仅未选择功能有效选项(操作/ 列出未处理的文件菜单)的文件。

此列表的每一行对应一个 .xml 文件。

括号中的数字对应于包含要验证的字段、表或链接的 .xml 文件的行数。

如果数字为 0, 且行以 △ 开始, 在(字段的) SQL 名称级别, 这不是什么问题。 但是,它的确指示了文件在定义它(它可能是不正确的链接)的表上下文中包含不 正确的应用程序数据。

如果数字为 0, 且行以 ● 开始, 在(字段的) SQL 名称级别, 这不是什么问题, 它也不指示文件在定义它的表上下文中包含不正确的应用程序数据。文件可在 Asset Manager 数据库中被恢复和测试。

■注:

单击文件以打开它。

10 绿色的 D 图标指示 .xml 文件功能有效。

蓝色的 图标指示 .xml 文件可恢复。这一状态既可手动选择,也可利用操作**/** 列出所有文件和操作**/**列出未处理的文件菜单自动生成。(这仅适合 modifications.xml 文件中无 .xml 文件且脚本已在其上下文中验证的情况)。

#### 列出脚本中的问题

当使用操作**/**列出脚本中的问题菜单时,Asset Manager Script Analyzer 显示的窗 口有以下外观:

# 图形 4.4. Asset Manager Script Analyzer - 脚本分析窗口

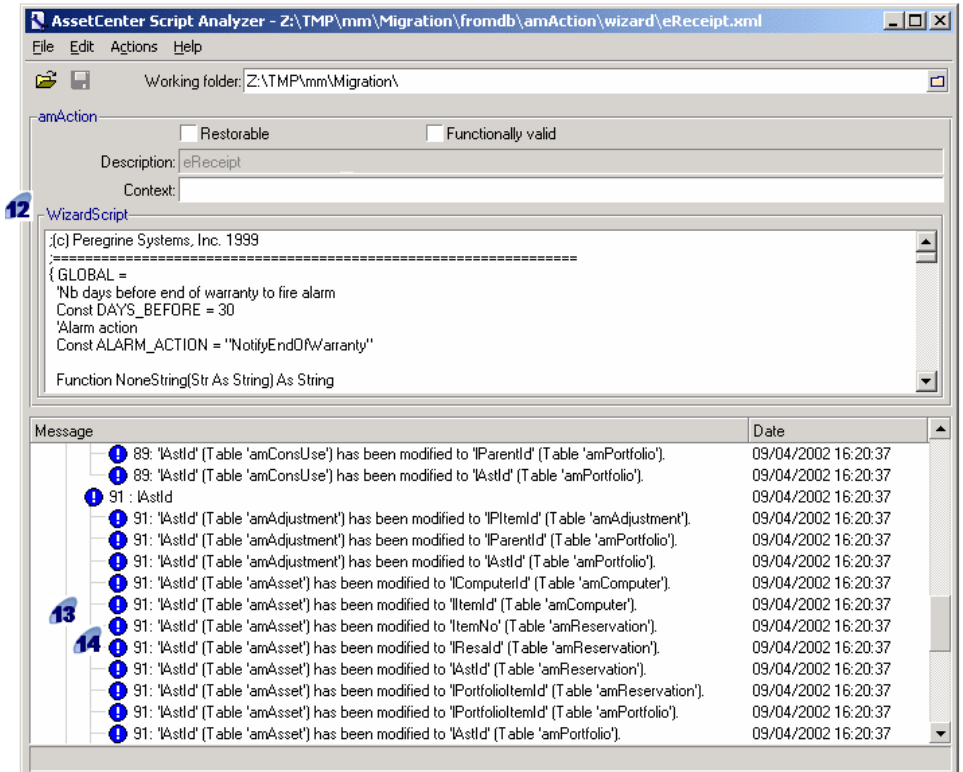

# ■注:

消息窗口仅分析当前脚本。

基于生成来自 .xml 文件的应用程序数据的表的 SQL 名称。

有问题的脚本的行数,后面是在 modifications.xml 文件中找到的字段的 SQL 名称。

要验证: 在 modifications.xml 转换文件中找到其 SQL 名称的字段和表。

分析程序不考虑字段和链接属于具体哪一个表。即使只有一个字段的 SQL 名称出 现在 modifications.xml 文件中, 该文件也可能被视为是有问题的。

有可能某表中未更改字段和另一表中已修改字段具有相同的 SQL 名称。这正是此 程序帮助您确定和做出可能的更正的地方。

在 modifications.xml 文件中搜索表、字段和链接的 SQL 名称过程中,除 **\_** 外的 所有字母数字字符均被视为分隔符。

 $\mathscr{L}$  注:

通过双击鼠标,可将光标置于有问题的行上。

14 每个子行对应一个修改建议。

此窗口中, 待验证字段的 SQL 名称的每一个可能的更正占一行。

位于行开始位置的数字对应要验证的 .xml 文件中的行数。

每个建议的更正源自在 modifications.xml 文件中描述的关联之一。

建议是在 modifications.xml 文件中找到的关联的结果。

有多种类型的消息:

■ 'A' (Table 'B') was modified in 'C' (Table 'D'): 脚本的 A 字段是源数据库中表 B 的一部分。modifications.xml 文件中的 A 字段与 customized 5.20gbbase\*.\* 目标数据库描述文件中表 D 的 C 字段关联。

例如:'script' ('amAction' table) was modified in 'memScript' ('amAction' table)

- 'A' (Table 'B') no longer exists: 脚本的 A 字段是源数据库中表 B 的一部分。 A 字段或 B 表不再是 customized 5.20 gbbase\*.\* 目标数据库描述文件的一部 分。
- 'A' (Table 'B') was modified in 'C' (Table 'D') (formula 'E'): 脚本的 A 字段是 源数据库中表 B 的一部分。modifications.xml 文件中的 A 字段与 customized 5.20 gbbase\*.\* 目标数据库描述文件中表 D 的 C 字段关联。C 字段是使用公式 E 填充的。公式 E 是在 modifications.xml 文件中找到的。当值 属性不同于字 段的 SQL 名称时,会以消息的形式显示公式。

例如(理论上):'script' ('amAction' table) was modified in 'memScript' ('amAction' table)

■注:

通过双击鼠标,可将光标置于有问题的行上。

警告:

对于有问题的表名,并不给出修改建议。

# 步骤 11 - 恢复已更正的应用程序数据

# <span id="page-59-0"></span>■注:

如果安装了 HP Connect-It, HP Connect-It 会恢复对用户透明的已更正应用程序数 据。

应用程序数据的恢复也可以通过 Asset Manager Application Designer 或 Asset Manager Script Analyzer 执行。

## 恢复通过 **Asset Manager Application Designer** 更正的应用程序数据

- 1 启动 Asset Manager Application Designer 5.20。
- 2 使用 Admin 登录名(文件/打开/打开现有数据库菜单)连接到 5.20-格式模拟 数据库。
- 3 选择迁移**/**恢复应用程序数据菜单。
- 4 按照向导给出的说明进行操作。
- 5 查看 sdurest.log 日志文件, 文件位于工作文件夹字段定义的文件夹中。

## 恢复通过 **Asset Manager Script Analyzer** 更正的应用程序数据

- 1 启动 Asset Manager Script Analyzer。
- 2 填充工作文件夹字段:包含通过 Asset Manager Script Analyzer 更正的应用 程序数据的文件夹(包含脚本的 .xml 文件的树结构)。
- 3 选择操作**/**恢复应用程序数据菜单。
- 4 使用 **Admin** 登录名连接到**5.20-**格式模拟数据库。
- 5 填充**讦移文件**夹字段: 包含转换所需的参考文件的文件夹。 每个可被转换的数据库版本一个文件夹(通常为 C:\Program Files\HP\Asset Manager 5.20 xx\migration\fromxxx, 其中 xxx 是早期版本号)。
- 6 填充工作文件夹字段:包含通过 Asset Manager Application Designer 导出的 应用程序数据的文件夹(包含脚本的 .xml 文件的树结构)。 这是您通过 Asset Manager Application Designer 迁移**/**导出应用程序数据菜 单在工作文件夹字段中指定的文件。
- 7 单击确定。
- 8 参考屏幕上显示的消息。
- 9 查看 sdurest.log 日志文件, 文件位于工作文件夹字段定义的文件夹中。

## 4 拒绝的原因

保存在被声明为不可恢复的 .xml 文件中的应用程序数据将被拒绝。

■ 5.20 版本的任何必填字段必须在 modifications.xml 文件中有一个 Mapping 元 素,或属于一个自早期版本以来未被修改的表,或在两个通过modifications.xml 文件的映射 元素关联的两个表之间有一个未更改的 SQL 名称。

 $Q_{\# \pi}$ .

字段的必填性质由 Asset Manager Application Designer 中的 必填 参数(值为 是或脚本)定义。

# 步骤 12 - 验证 **5.20-**格式模拟数据库的完整性

根据在 步骤 6 - 验证 5.20-[格式模拟数据库的完整性](#page-46-0) [页 47]一节中的说明, 验证 **5.20-**格式模拟数据库的完整性。

必须连接到**5.20-**格式模拟数据库,而不要连接到旧格式产品数据库。

选择仅分析选项而不要选择修复选项。

<span id="page-60-0"></span>如果程序提示有问题,转换可能未被正确执行。

您必须接下来验证转换参数,特别是 migration.xml 转换文件。

## 步骤 13 - 验证已恢复的应用程序数据

#### 过程

恢复的应用程序数据是指已通过 Asset Manager Script Analyzer 验证并可能已被 修改的数据。

这并不能保证此应用程序数据在 Asset Manager 中使用时会正常工作。 只有所有应用程序数据的手动测试才会保证数据的正确功能性:

- 1 逐一显示恢复的 .xml 文件。
- 2 找出包含恢复的应用程序数据的记录。
- 3 在 **5.20-**格式模拟数据库中测试应用数据。

## 提示:

尤其是必须验证数据库结构的重组没有影响包含手动转换的应用程序数据的记 录。(只更正脚本还不够。例如:使用"资产"表的工作流方案可能需要被重新 配置以将资产组合项表的添加考虑在内。)

注:

段落标记字符被 **|** 替换。 这在脚本的执行过程中不会引起任何问题。 4 在测试完恢复的应用程序数据后,请选择 Asset Manager Script Analyzer 中 的功能有效选项。 这意味着您可以在 **5.20-**格式模拟数据库中恢复 .xml 文件。

## 缺陷

#### 连接运算符

一些版本的 Asset Manager 接受 **+** 字符作为字符串的连接运算符。 在版本 5.20 中, 此字符现在被更严格地解释为加运算符。 这可能会在 Asset Manager 中测试脚本时引起错误。 如果出现这种情况,使用 **&** 运算符替换 **+**。

#### 查询

如果查询通过其主键值识别链接的记录,但如果此表的记录在转换过程中已使用另 一个索引移动到新表,查询将不再选择正确的链接。

执行以下更正操作之一:

- 在查询中修改主 ID。
- 利用转换使查询指向一个更稳定的字段的值。这可以避免未来在另一个转换上 重复出现同样的问题。

# 5 逐步迁移 - 最后转换(迁移数据库)

在此阶段,您有:

- 一套 customized 5.20 gbbase\*.\* 文件。
	- ▶ 步骤 3 [传播对旧格式产品数据库所作的结构更改](#page-34-0) [页 35]
- 一个已在模拟数据库上测试过的 migration.xml 转换文件。
- 手动转换已在 **5.20-**格式模拟数据库中测试过的应用程序数据。

本章逐步介绍转换 **5.20-**格式产品数据库需要执行的操作。

# 步骤 16 - 禁用和复制旧格式产品数据库

禁用旧格式产品数据库包括禁止使用它,从而在转换过程中不会有任何修改操作 (他们可能会丢失)。

执行以下任务:

- 1 断开所有用户与旧格式产品数据库的连接。
- 2 关闭:
	- Asset Manager Automated Process Manager
	- Asset Manager API
	- 访问旧格式产品数据库的外部程序。
- 3 禁止访问旧格式产品数据库。
- 4 按照在步骤 4 [复制旧格式产品数据库](#page-37-0) [页 38]一节中的说明, 创建旧格式产品 数据库的备份。

旧格式产品数据库的这一备份被称为迁移数据库:

您需要最小化禁用旧格式产品数据库的时间,以避免给用户带来不便。 这就是为什么您需要花费一点时间在真正转换之前的模拟过程中处理掉所有问题的 原因。

# **<del>2</del>** 步骤 20 - 完成 5.20-格式迁移数据库

需要对 **5.20-**格式迁移数据库进行修改,原因如下:

- 某些数据将不会由转换程序转换。 必须在 **5.20-**格式迁移数据库中测试和手动转换某些数据。
- 添加或改进了一些功能。 为了能够利用这些功能,需要在**5.20-**格式迁移数据库中为使用这些功能做一些 准备工作。 这将使您有机会提高效率并改进由 Asset Manager 执行的服务。

## 涉及旧格式产品数据库所有版本的收尾

#### 验证转换是否成功

我们建议您验证转换是否已正确执行。

例如,可以执行下列操作:

- 浏览 **5.20-**格式迁移数据库寻找任何明显的异常。
- 比较某些表转换前后表中的记录数。

如果存在任何差异,则它们如果不是对应 migration.xml 转换文件特意的规范, 就是异常。

## 对存储过程 **up\_GetCounterVal** 的修改

本节内容涉及修改了旧格式产品数据库中的 **up\_GetCounterVal** 存储过程的用 户。

转换旧格式产品数据库之前,需要已完成下列操作:

- 1 手动更新 **amCounter** 表中已转向其他表中的计数器。
- 2 将存储过程 **up\_GetCounterVal** 恢复到原始状态。

可以根据以下技术说明的指令来再次改变 **up\_GetCounterVal** 存储过程:

- Microsoft SQL Server: TN317171736
- Oracle Database Server: TN12516652
- DB2 UDB: TN1029175140 (针对 Asset Manager versions 3.x)

#### 触发、索引、存储过程和视图

<span id="page-64-0"></span>在转换前,您已将旧格式产品数据库所有涉及这些项的修改返回到原始状态。 现在,如果仍然需要这些修改,可以再次手动执行这些修改。

#### 字段帮助

字段(和链接)帮助存储在字段帮助表 (amHelp) 中。 在旧格式迁移数据库的转换过程中,不会修改此表的内容。

#### 保存在字段帮助早期版本上执行的自定义

- 1 原样导出字段帮助。
	- 1 启动 Asset Manager 5.20。
	- 2 连接到 **5.20-**格式迁移数据库(文件**/**连接到数据库菜单)。
	- 3 从字段帮助(管理/屏幕列表菜单)显示记录列表。
	- 4 配置列表,使字段和链接按以下顺序显示:
		- 表 (TableName)
		- 字段 (FieldName)
		- 描述
		- 示例
		- 注意事项
	- 5 导出列表 (导出列表快捷菜单)的内容。
- 2 从早期版本中导出标准的字段帮助。
	- 1 使用您选择的 DBMS 创建一个空的数据库。 要了解如何创建空数据库,请参考《管理》指南,创建、修改和删除 **Asset Manager** 数据库一章,使用 **DBMS** 创建空壳一节。
	- 2 启动早期版本的 Asset Manager。
	- 3 连接到空数据库(文件**/**连接到数据库菜单)。
	- 4 从字段帮助(管理/屏幕列表菜单)显示记录列表。
	- 5 配置列表,使字段和链接按以下顺序显示:
		- $\frac{1}{\sqrt{2}}$  (TableName)
		- 字段 (FieldName)
		- 描述
		- 示例
		- 注意事项
	- 6 导出列表 (导出列表快捷菜单)的内容。

3 比较导出的两个文件。 差别之处对应您所作的修改。 请为这些修改保留一个备份。

#### 更新 **5.20** 版中的字段帮助

- 1 启动 Asset Manager Application Designer。
- 2 选择文件**/**打开菜单。
- 3 选择打开数据库描述文件 **-** 创建新数据库选项。
- 4 选择标准 5.20 gbbase.xml 文件, 该文件位于 Asset Manager 5.20 安装文件夹 的 config 子文件夹中。
- 5 启动数据库创建向导(操作**/**创建数据库菜单)。
- 6 按如下所示填充向导的页面(使用下一步和上一步按钮在向导页面中导航):

#### 生成 **SQL** 脚本**/**创建数据库页面:

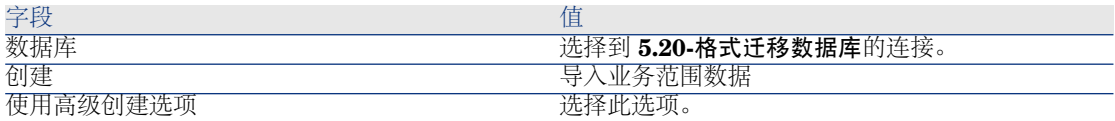

#### 创建参数页面:

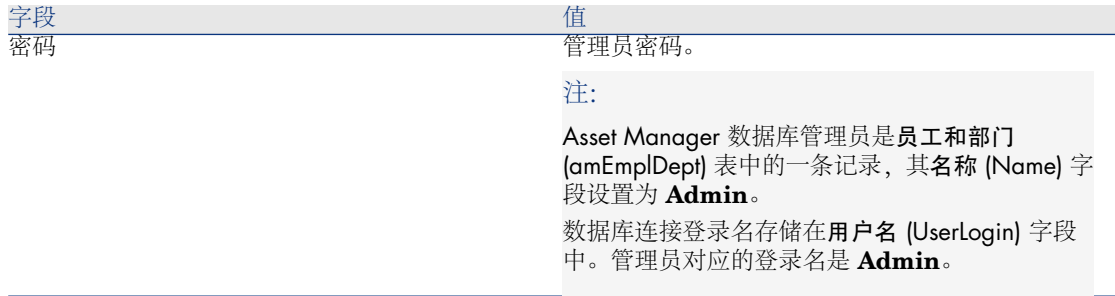

#### 创建系统数据页面:

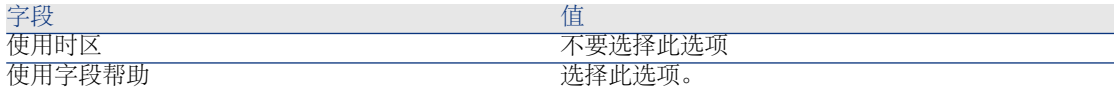

#### 要导入的数据页面:

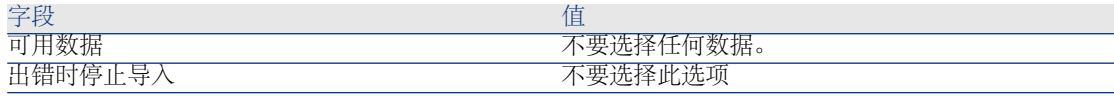

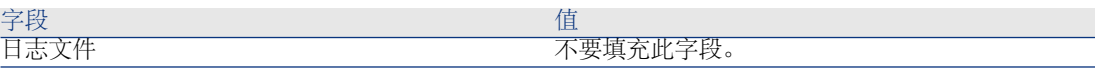

- 7 执行使用向导定义的选项(完成按钮)。
- 8 检查数据库创建页面中的消息,然后单击确定关闭。

#### 重新将自定义应用到字段帮助

更新 5.20 版的字段帮助会覆盖已创建的自定义。

因此,您可以使用保存了早期版本字段帮助的这些自定义的副本,手动重新进行这 些自定义。

例如,你可以使用表和字段字段(TableName 和 FieldName)作为调整键导入修 改。

#### 用户权限、访问限制和功能权限

因为新数据库结构中添加了新的表、字段和链接,所以您的用户权限、访问限制和 用户配置文件的功能权限必须进行调整。

将新的表、字段和链接添加到现有权限和限制中,如有必要则创建新的权限和限 制。

#### 将某些特征转换为字段

利用 Asset Manager 5.20 可以访问新字段,无论它们来自标准的 5.20-格式数据库 结构,还是您自己定义的新字段。 您可能希望使用这些新字段之一,而不是在**旧格式产品数据库**中使用的特征。 这仅在特征被广泛使用时非常有用。

#### 优点

- 字段的定位可以比详细信息窗口中的特征更早。
- 与特征相比,访问限制在字段上能更好地执行。

## 提示:

访问限制在链接和特征上的执行功能等同。

#### 缺点

- 特征参数的**可用**字段 (seAvailable) 在字段级别没有等价项。
- 和特征不同,字段不能关联到类。

#### 过程

有关此过程的详细信息,请参考《管理》指南。

视图

屏幕是为所有共享视图创建的。 删除作废的视图。

## 涉及 4.4.x 和更早版本旧格式产品数据库的收尾

维护对系统逐项列表填充的字段所作的变更的历史记录

从 Asset Manager 5.00 版开始,历史记录 (amHistory) 表中以前的值 (PreviousVal) 和新值 (NewVal) 字段存储系统逐项值输入字段中显示的值,而非数据中存储的 值。

例如,在工作单 (amWorkOrder) 表中,状态 (seStatus) 字段通过系统逐项列表填 充。此逐项列表中的一个条目显示为已通知,且存储为 **0**。

以前的值和新值字段存储已通知,而非 **0**。

在以前的版本中,使用的是数据库中存储的值。

如果将 5.00 版之前的数据库转换为 5.20 版, 则以前的值和新值字段将包含系统逐 项列表中存储和显示的值。

引用以前的值和新值字段的查询、向导等必须做相应修改。

查询示例检索当前正在等待或之前等待接收的资产组合项。这样资产组合项 (amPortfolio) 表中分配 (seAssignment) 字段的历史记录将会保存下来。 转换前查询:

seAssignment=3 or exists (SELECT 'x' FROM amHistory WHERE ((amPortfo lio:lPortfolioItemId = lHistObjId) AND (PreviousVal = '3.0000')) AND (Field = 'seAssignment'))

修改的查询在转换数据库后生效:

(seAssignment = 3) OR ( exists ((SELECT 'x' FROM amHistory WHERE ((am Portfolio:lPortfolioItemId = lHistObjId) AND ((PreviousVal = '3.0000') OR (Pr eviousVal = 'Awaiting Receipt'))) AND (Field = 'seAssignment'))))

# 3 步骤 21 - 升级访问 Asset Manager 数据库的外部软件组件

## Asset Manager Web

您必须卸载旧版本的 Asset Manager Web, 然后安装 5.20 版。 Asset Manager Web 5.0.0 版经过了完全地重新设计。Web 客户端屏幕现在已与 Windows 客户端中对应的屏幕相同(除了一些管理屏幕)。

对于 Windows 客户端,Asset Manager Application Designer 用于自定义 Web 客户端屏幕。

在 Asset Manager Web 之前的版本中所作的所有自定义将丢失。

#### Get-It

要使通过 Get-It 开发的每个 Web 应用程序可与 Asset Manager 5.20 数据库协同 工作:

- 1 验证您的 Get-It 版本是否在 Asset Manager 5.20 支持矩阵(可从 HP 客户支 持网站获取)中列出。
- 2 如果需要,请升级 Get-It。
- 3 测试并调整每个自定义 Web 页。

## Get-Resources

要使 Get-Resources 与 Asset Manager 5.20 数据库协同工作:

- 1 验证您的 Get-Resources 版本是否在 Asset Manager 5.20 支持矩阵 (在 HP 客户支持网站中提供)中列出。
- 2 如果需要,请升级 Get-Resources。

如果只使用 Get-Resources 的标准页面, 那么此操作便已足够: 可以使用 Get-Resources 的新标准页面。

如果您创建了附加 Web 页或自定义了标准 Web 页:

- 1 保存以前的附加页面或自定义页面。
- 2 如果需要,请升级 Get-Resources。
- 3 测试并调整每个自定义 Web 页。

## HP Connect-It 情景

要使用 HP Connect-It 访问 **5.20** 格式迁移数据库,必须使用随 Asset Manager 5.20 提供的 HP Connect-It 版本。

如果使用标准 HP Connect-It 情景, 则必须使用新的标准情景。

如果您创建自己的情景:

- 1 保存以前的非标准情景。
- 2 升级 HP Connect-It。
- 3 在 HP Connect-It 中依次打开每个情景。
- 4 对于每个情景:
	- 1 打开情景时,检查 HP Connect-It 可能显示的每条警告消息。
	- 2 根据警告消息更正该情景。
	- 3 使用测试数据执行该情景。
	- 4 更正在测试期间可能出现的问题。

# 6 逐步迁移 - 最后阶段

本章介绍了使 **5.20-**格式迁移数据库准备就绪和运行所要执行的操作的详细步骤。

# <sup>2</sup> 步骤 22 - 升级 Asset Manager 程序

必须对所有管理计算机和用户计算机上的所有 Asset Manager 程序进行升级。 还需要确保与 Asset Manager 交互的程序版本仍与 Asset Manager 5.20 兼容。如 果需要,还应对这些程序升级。

要获得与 Asset Manager 有接口的 Asset Manager 程序和其他程序列表,请参考 《安装和升级》指南,**Asset Manager** 程序列表一章。

要了解哪些程序版本与 Asset Manager 5.20 兼容, 请查看 HP 客户支持站点。

## 提示:

兼容性信息还存在于《安装和升级》指南,在安装了 **Asset Manager** 程序之后一 章。

## 在管理计算机上安装 Asset Manager Automated Process Manager

Asset Manager Automated Process Manager 可在 Asset Manager 数据库上执行 许多自动任务。如果它未启动, Asset Manager 将无法正常工作。 因此,必须:

- 1 在客户端计算机上安装 Asset Manager Automated Process Manager。
- 2 正确配置 Asset Manager Automated Process Manager。
- 3 永久执行 Asset Manager Automated Process Manager。

要了解有关 Asset Manager Automated Process Manager 工作原理的更多信息, 请参考《管理》指南,**Asset Manager Automated Process Manager** 一章。

#### 删除 **5.20-**格式迁移数据库的 Asset Manager 缓存

如果连接 **5.20-**格式迁移数据库时使用缓存,我们建议您删除此缓存。 要了解有关缓存工作原理的更多信息,请参考《用户界面》指南,参考信息一章, 连接一节,**Asset Manager** 性能小节。

## 升级 Asset Manager 程序

升级程序:

1 卸载 Asset Manager 的早期版本。

## $Q_{\# \pi:}$

如果是在转换计算机中安装 Asset Manager 5.20,请确保暂时保留以前版本的 Asset Manager。

有关卸载过程的信息(保护措施、要遵循的步骤以及删除 Asset Manager 的方 法), 请参考与要删除的 Asset Manager 版本对应的《安装和升级》指南。

#### 2 安装 Asset Manager 5.20。

有关安装过程的信息(保护措施、要遵循的步骤以及安装 Asset Manager 的方 法), 请参考 Asset Manager 5.20《安装和升级》指南。

## 验证 Asset Manager 是否可以正确启动

如果在启动 Asset Manager 5.20 时遇到问题, 请与用户支持联系。

## 删除与数据库的原有连接并创建新连接

目标是让用户连接到 **5.20-**格式迁移数据库。 请参考《用户界面》指南,参考信息一章,连接一节。 如果愿意,可以修改以前的连接。 如果为连接创建 Asset Manager 缓存会有所帮助,可以创建该缓存。
在客户机级别修改 Asset Manager 的自定义(如果认为有用)

<span id="page-72-1"></span>请参考《自定义》指南, 第一部分自定义客户端计算机, 自定义客户端工作站一 章。

## 步骤 23 - 将 **5.20** 格式迁移数据库投入生产

<span id="page-72-0"></span>这是迁移过程的最后一个步骤。

- 您已经:
- 完全转换了旧格式迁移数据库,并且调整了 **5.20-**格式迁移数据库。
- 升级了所有用户计算机和管理计算机上的 Asset Manager 程序。
- 现在,必须执行以下任务:
- 1 基于最终版的 **5.20-**格式迁移数据库将 Asset Manager Automated Process Manager 投入生产。
- 2 重新启动访问 **5.20-**格式迁移数据库的外部程序。
- 3 通知用户数据库已可以使用。

## 步骤 24 - 卸载不再使用的程序

在迁移过程开始时,已经在转换用的计算机上(▶淮备转换用计算机 [页 991)安装了 一些程序。

我们建议在转换计算机上完成转换后,暂时保留下列软件:

■ 对应旧格式产品数据库的 Asset Manager 版本: 使用该版本可以浏览以前格式 的产品数据库,如有必要,可在转换前验证数据项。

您可以从转换计算机上卸载下列程序:

- HP Connect-It
- XML 文件编辑器
- Sun Java Runtime

一旦转换过程完成, Asset Manager 5.20 和产品数据库的日常运行基本上就不再 需要转换计算机和软件。

# 7 术语表

## <span id="page-74-3"></span>迁移

<span id="page-74-2"></span>迁移是一系列必需的操作,用于将 Asset Manager 的早期版本转变为 5.20 版本。 迁移包括:

- <span id="page-74-0"></span>■ 转换旧格式产品数据库(结构和内容)以便使其能够与 Asset Manager 的 5.20 版本兼容。
- <span id="page-74-1"></span>■ 将所有管理和用户机器上的 Asset Manager 程序更新到 5.20 版本。

## 更新 Asset Manager 程序

Asset Manager 迁移必需的操作之一。

更新程序包括在所有管理和用户机器上重新安装所有 Asset Manager 程序,从而 使其具有 5.20 版本。

### 请勿混淆**...**

▶ [转换旧格式产品数据库](#page-75-0) [页 76]

## 转换旧格式产品数据库

<span id="page-75-3"></span><span id="page-75-0"></span>Asset Manager 迁移必需的操作之一。

转换旧格式产品数据库包括修改它的结构和内容,以便使其与 5.20 版本的 Asset Manager 兼容。

转换的执行分为几个步骤。一些步骤通过手动执行,其他步骤通过一些附加工具执 行。

#### 请勿混淆**...**

<span id="page-75-1"></span>▶ 更新 Asset [Manager](#page-74-0) 程序 [页 75]

## 转换文件

<span id="page-75-5"></span>转换文件是描述在旧格式产品数据库的转换过程中,哪些数据要转换以及如何转换 的文件。

<span id="page-75-6"></span>转换文件的名称为 migration.xml。

这些文件通常位于 C:\Program Files\HP\Asset Manager 5.20 xx\migration\fromxxx 文件夹中。

默认情况下, Asset Manager 随转换文件一起安装(迁移支持的每个Asset Manager 早期版本有 1 个文件)。 可以自定义这些文件。

## 转换机器

<span id="page-75-4"></span><span id="page-75-2"></span>转换计算机是用于将旧格式产品数据库转换为 5.20 格式的计算机。 此计算机要求特定的配置,具体在本指南中有说明。

## 产品数据库

产品数据库是您用来管理各种资产的 Asset Manager 数据库。

#### 请勿混淆**...**

演示数据库

<span id="page-76-0"></span>触发是在修改数据库字段或链接时自动由 Asset Manager 触发的操作。

## 数据

<span id="page-76-2"></span>数据是存储在数据库中的记录通过字段存储的信息。

## 应用程序数据

<span id="page-76-3"></span>应用程序数据指存储在产品数据库中(不在数据库结构中)的数据。这些是必须在 转换过程中验证的数据。

提示:

需要验证此应用程序数据,因为它们参考的是在 5.20 版本中可能已删除或修改的 表、字段或链接。

应用程序数据属于以下几个类别之一:

- Basic 脚本
- AQL 查询
- 存储表名的字段。
- 存储字段名称的字段。
- 向导
- <span id="page-76-1"></span>■ 计算字符串(给定上下文中链接和字段的字符串)。

## 数据库结构

数据库结构包括下列项:

- 表
- 字段
- 链接
- 索引

以及这些项的参数,例如:

- 描述字符串
- 有效性
- 相关
- 历史记录
- 只读
- 必填
- 不相关
- 默认值

<span id="page-77-0"></span>这些参数由固定值或 Asset Manager Application Designer 脚本定义。 它们存储在 gbbase\*.\* 数据库描述文件中或数据库中。

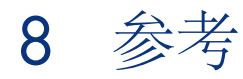

## <span id="page-78-1"></span><span id="page-78-0"></span>调整 migration.xml 转换文件

### 警告

## 警告:

调整转换文件要求很强的技术技能并对 Asset Manager 源版本以及 5.20 版本有深 入的理解。

因此,转换文件的调整只能由 HP 认证的工程师来完成。

对于由未通过认证的人员执行的对转换文件的所有修改,全部责任由修改者本人承 担, HP 概不负责。

## 提示:

请记住 HP 及其合作伙伴可以提供经验丰富的专业咨询人员,他们可以为您调整此 转换文件。

此参考部分仅适用于经过认证的工程师。

## 重要:

自定义 migration.xml 转换文件时, 您不能重命名或替换该文件。这是因为使用此 文件的工具将在标准文件夹中搜索它。

我们还建议在修改转换文件之前为其创建备份。

### 提示

转换文件的定义: [转换文件](#page-75-1) [页 76]。

要了解何时需要调整转换文件: 调整 [migration.xml](#page-39-0) 转换文件 [页 40]。

## 转换文件的用途

<span id="page-79-0"></span>转换文件定义字段转换的规则,这些字段的值不能按原有形式转换,这是因为:

- 字段所属的表已不再存在或表的 SQL 名称已更改。
- 字段已不再存在或字段的 SQL 名称已更改。
- 字段是传送到 **5.20-**格式数据库中直接字段和表的特征的一部分。

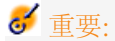

如果要想将标准映射中未包括的其他任何特征转换为字段,不要创建新映射。 请参考[将某些特征转换为字段](#page-66-0) [页 67]一节。

## ■注:

链接由外键(实际的字段)处理。

<span id="page-79-1"></span>转换文件用于生成修改旧格式数据库的 SQL 命令(用于 DBMS 的 SQL)。

### 转换规则

一些转换规则由转换程序自动决定:

如果在早期版本和 5.20 版本的 Asset Manager 中, 表的结构相同 (SQL 名 称、字段、链接和索引都相同): 字段无需在转换文件中声明: 字段的值将不会更改。

提示:

但是,如果需要,您可以为结构中未更改的表的字段和链接定义转换。

■ 如果在转换文件的 Mapping 元素中关联的源表和目标表中字段的 SQL 名称相 同:

这些字段将自动关联。如果您不想修改这些字段的值,则无需在转换文件中声 明这些字段。

## 转换文件的语法

<span id="page-80-2"></span>全局语法

```
\leq \therefore xml version="1.0" encoding="iso-8859-1"?>
<!DOCTYPE MigrationFile SYSTEM "acmig.dtd">
<MigrationFile continueonerror=[AA]>
<StartScript engine='[G]'>
[A]
</StartScript>
<Translate table="[R]" into "[S]"/>
\langle \text{Mapping to} = "[C] \text{ "from} = "[B] \text{ "where} = "[K] \text{ "orderby} = "[O] \text{ "groupby} = "[P] \text{ "having then}ng="[Q]" autofill="[L]">
<PreActions engine='[T]'>
\mathbb IU]
</PreActions>
<Field sqlname="[E]" value="[F]" translate="[X] feature="[Y]" featuretable="
[Z]">
<Exception engine='[M]' value="[N]"/>
</Field>
<PostActions engine='[V]'>
[W]
</PostActions>
</Mapping>
<Script engine='[O]'>
lrn.
</Script>
<!-->[J]-->
<!---[P]--->
</MigrationFile>
```
#### <span id="page-80-0"></span>;?xml version="1.0" encoding="iso-8859-1"?> 行

<span id="page-80-3"></span><span id="page-80-1"></span>此行是必需的。 此行说明 XML 的版本以及在文件中使用的字符集。 您可以修改此字符集,但使用的字符集必须对应于在 .xml 文件中使用的字符集。

#### <!DOCTYPE MigrationFile SYSTEM "acmig.dtd"> 行

此行指示哪些 .dtd 关联到 .xml 文件。 Asset Manager 将 acmig.dtd 文件和 migration.xml 转换文件安装在一起。 acmig.dtd 不是必需的, 但是该文件在验证结构以及提高 .xml 文件可读性方面很 有用。

acmig.dtd 要求使用 XML 编辑器激活。

#### MigrationFile 元素

<span id="page-81-2"></span>此元素包含描述转换过程中要执行的操作的 4 个元素:

- StartScript
- Translate
- Mapping
- <span id="page-81-0"></span>■ Script

#### continueonerror 属性

此属性是可选的。

当 AA 设置为 No 时,转换将在第一个转换报错消息出现时中断。

当 AA 设置为 Yes 时, 系统会尽可能忽略转换过程中发现的错误, 以便转换继续进 行。

<span id="page-81-1"></span>默认情况下, 此属性设置为 No。

#### engine 属性

此可选属性用于多个元素定义应用此属性的 DBMS。 可能的值包括:

- MSSQL
- Oracle
- $\Box$  DB/2

<span id="page-81-3"></span>必须区分大小写。

#### StartScript 元素

此元素包含将在转换**旧格式数据库**(甚至在重命名以前的表之前)执行的 [A] SQL 脚本。

我们建议您尽可能使用 PreActions 元素。此元素有助于转换文件的维护。

在下列情况下,StartScript 元素很有用:

- 多个 Mapping 元素需要执行同一 PreActions 元素。
- 需要移除对旧格式数据库结构所做的自定义。
- 需要禁用触发。

必须用符合旧格式数据库的 DBMS 中使用的 SQL 语言的 SQL 语言编写脚本。

## 提示:

此限制有一个例外: 要连接字符串, 对于所有引擎都可以使用 | | 运算符 (在 MSSQL 中此运算符被转换为 +)。

警告:

不能识别 Asset Manager 的 AQL 语言。

```
使用 GO 行执行每个 SQL 命令行。
例如:
```
UPDATE amPortfolio SET lParentId=0 WHERE lPortfolioItemId IN (SELEC T p.lPortfolioItemId FROM amAssetOld a, amPortfolio p WHERE a.lParentI d=0 AND p.lAstId=a.lAstId) GO

DELETE FROM amItemListVal WHERE lItemListId=(SELECT lItemListId FROM amItemizedList WHERE Identifier='amBrand') GO

#### **engine** 属性

属性为 engine 的 StartScript 元素在 DBMS 为 [G] 的数据库上执行 StartScript 元素时,将替换无 engine 属性的 StartScript 元素。

#### <span id="page-82-0"></span>Translate 元素

此元素在转换存储表名(例如,操作的上下文)的字段的过程中使用。

当源表 **[R]** 与多个 Mapping 元素内的多个目标表 **[S]** 关联时,必须定义 Translate 元素。

Translate 元素用于指示哪个 **[S]** 表存储表名的字段自动转换时的目标表。

存储表名的字段的转换使用映射表,映射表在转换初始时利用 migration.xml 转换 文件中的信息自动创建。

映射表映射:

- 当表 **[C]** 和 **[B]** 不同时,表在 Mapping 元素中通过 to="[C]" 和 from="[B]" 属 性关联。
- 表在 Translate 元素中通过 table="[R]" 和 into "[S]" 属性关联。 通过 Translate 元素执行的关联的优先级要高于通过 Mapping 元素执行的关联

的优先级。

转换文件脚本通过 UPDATE 命令使用映射表。

这样可允许使用新表名替换旧表名: 示例:

UPDATE amDocument SET DocObjTable = ( SELECT newsqlname FROM s dutrans WHERE oldsqlname = amDocument.DocObjTable ) WHERE amDocu ment.DocObjTable IN( SELECT oldsqlname FROM sdutrans)

#### Mapping 元素

<span id="page-83-0"></span>使用此元素可以传输和转换以前结构中的表的字段到 5.20 版本结构中的表。

#### **from** 属性

from 属性是必需的。该属性标识以前结构中的 [B] 表。 对于联接,按照下面的语法可以使用多个表:

from="[SQL name of table 1] alias1, [SQL name of table 2] alias2, ..., [SQL na me of table n] aliasn"

#### **to** 属性

to 属性是必需的。该属性标识新结构中的 [C] 表。

#### **where** 属性

where 属性是可选的。该属性指定必须被 Mapping 元素处理的 [B] 表中的记录的 [K] SQL 条件。

默认情况下, where 子句从源表 [B](内联 - where [主键的 SQL 名称] <> 0) 中 排除 null 主键记录。

默认情况下,where子句包括链接到表**[B]**(外联)的外部表中的null主键记录。 例如,在下列关联中:

 $\leq$ Mapping to="amCatProduct" from="amProdSoftInfo s, amSoftware soft" wh ere="s.lSoftId = soft.lSoftId">

s.lSoftId 和 soft.lSoftId 相等的记录被保留。

要了解有关 null 主键记录用途的详细信息,请参考《高级应用》指南,**AQL** 查询 一章,对编写 **AQL** 查询的建议一节,主键 **0** 记录的原因及用途子节。

#### **orderby** 属性

orderby 属性是可选的。该属性指定 SQL 排列 [O] 的顺序。

#### **groupby** 属性

groupby 属性是可选的。该属性指定 [P] SQL 子集。

#### **having** 属性

having 属性是可选的。该属性指定 [Q] SQL 搜索条件。

#### **autofill** 属性

autofill 属性是可选的。该属性可接受 yes 或 no 值。默认情况下,值为 yes。 当其值为 no 时,仅填充由 Field 元素处理的 **[C]** 表的字段。

不会填充由转换程序自动关联的字段。(这些是 SQL 名称在表 **[B]** 和表 **[C]** 中相 同的字段。)

PreActions 元素

<span id="page-84-1"></span>此元素包含一个要执行的 SQL 脚本 [U],然后执行 Field 元素。 在下列情况下,PreActions 元素很有用:

- 创建独立于要转换的数据库内容的性质。
- 创建特征。

重要:

如果要想将标准映射中未包括的其他任何特征转换为字段,不要创建新映射。 请参考[将某些特征转换为字段](#page-66-0) [页 67]一节。

此元素的语法与 StartScript 元素的语法相同。

高级用户将通过执行这样的一个脚本来完成不能使用 Mapping 元素执行的操作。 当您执行 PreActions 元素时,以前的表尚未被删除。

因此,您仍可以使用以前的数据。

<span id="page-84-0"></span>PreActions 元素是专为已修改的旧格式产品数据库标准结构的用户使用的元素。

#### Field 元素

使用此元素使您能够通过 SQL 表达式 [F] 计算得出的值填充新的 SQL 名称字段 [E]。

SQL 表达式 [F] 必须依赖由 SQL 名称标识的 [B] 表中的字段。

如果 SQL 表达式 [F] 对于给定的 DBMS 无效, 则必须填充紧跟 Field 元素行之后 的 Exception 元素。

#### **feature** 属性

此属性用于将源特征值转换为 **5.20-**格式数据库中的字段。

## 重要:

如果要想将标准映射中未包括的其他任何特征转换为字段,不要创建新映射。请参 考[将某些特征转换为字段](#page-66-0) [页 67]一节。

此属性的 [Y] 值对应其将被转换的特征的 SQL 名称。

#### **featuretable** 属性

此属性用于将源特征值转换为 **5.20-**格式数据库中的字段。

## 重要:

如果要想将标准映射中未包括的其他任何特征转换为字段,不要创建新映射。请参 考[将某些特征转换为字段](#page-66-0) [页 67]一节。

此属性的 [Z] 值对应于存储要转换的特征值的表的 SQL 名称。

## 警告:

存储关联到 [Z] 表中记录的特征值的表在 Mapping 元素中的 from 属性级别声明。 例如:**amFVAsset** 表存储关联到 amAsset 表中对应记录的特征值。要将 [Y] 特征 值转换为字段,必须在 from 属性级别声明 amAsset 表。并在 featuretable 属性级 别声明 amFVAsset 表。

#### <span id="page-85-0"></span>Exception 元素

使用此元素可以为其前面的 Field 元素创建特定于给定 DBMS 的例外。

#### **engine** 属性

使用 engine 属性可以定义将例外应用到的 [O] DBMS。 在 [O] DBMS 中, Exception 元素将替换 Field 元素。

#### **value** 属性

使用 value 属性可以定义对 [O] DBMS 有效的 SQL 表达式。 对于联接,必须按照下面的语法使用别名:

value="[表的别名].[字段的 SQL 名称]"

#### **SDU\_NEWID** 变量

<span id="page-85-1"></span>为主键定义新值的 value 属性有时会使用此变量。 SDU NEWID 是旧格式数据库中具有最大数值的主键 ID 的值, 其增量为 1。 SDU NEWID 由转换程序自动计算给出。

#### PostActions 元素

此元素包含一个要执行的 SQL 脚本 [W],之前执行 Field 元素。 在下列情况下,PostActions 元素很有用:

- 计算全称字段的值。
- 当特征和特征值转换为字段时,删除特征及特征值。

重要:

如果要想将标准映射中未包括的其他任何特征转换为字段,不要创建新映射。 请参考[将某些特征转换为字段](#page-66-0) [页 67]一节。

此元素的语法与 StartScript 元素的语法相同。

高级用户将通过执行这样的一个脚本来完成不能使用 Mapping 元素执行的操作。 当您执行 PostActions 元素时,以前的表尚未被删除。

因此,您仍可以使用以前的数据。

PostActions 元素是专为已修改的旧格式产品数据库标准结构的用户使用的元素。

#### <span id="page-86-3"></span>Script 元素

此元素包含在执行了 Mapping 元素之后, 删除目前已作废的以前的表之前执行的 [I] SQL 脚本。

我们建议您尽可能使用 PostActions 元素。此元素有助于转换文件的维护。

在下列情况下,Script 元素很有用:

- 多个 Mapping 元素需要执行同一 PostActions 元素。
- 您想要执行无法通过 Mapping 元素执行的清除操作。
- 删除作废的枚举。

此元素的语法与 StartScript 元素的语法相同。

当您执行 Script 元素时,以前的表尚未被删除。

因此,您仍可以使用以前的数据。

<span id="page-86-1"></span>Script 元素是专为已修改的旧格式产品数据库标准结构的用户使用的元素。

!-- 元素

<span id="page-86-2"></span>使用此标签可以在代码中插入一个 [J] 备注。转换程序不会将此备注考虑在内。

!-- 元素

<span id="page-86-0"></span>使用标签可以为转换文件的用户插入一个 [J] 备注。转换程序不会将此备注考虑在 内。

#### 使用特殊字符

下面是一些可以特定方式解释的字符的使用说明。 这些说明并不全面。有关详细信息,我们建议您参考 SQL 和 XML 文档。 通常,转换文件的总体结构必须符合XML约束,而且属性值必须符合SQL约束。 下面是具有特殊解释的一些字符:

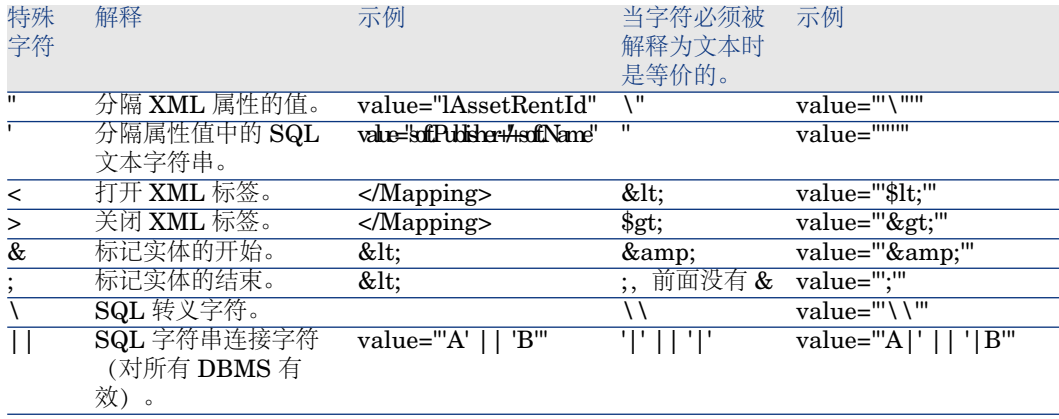

### 在多个新表之间划分旧表中的字段

<span id="page-87-0"></span>例如,早期版本的 Asset Manager 使用"资产"表。而在本版本中,存在"资产组合 项"表和"资产"表。因此,现在必须在两个表之间划分早期"资产"表中的字段。此 外,早期"资产"表中的一条记录现在以两条记录的形式出现(每个新表各有一条记 录)。

因此,您现在必须在"资产组合项"表中创建主键ID。这是因为这些记录不仅要在一 个表中唯一,而且必须在整个 Asset Manager 数据库中也唯一。

您必须创建以下类型的 Mapping 元素:

<span id="page-87-1"></span><Mapping to="amPortfolio" from="amAsset"> <Field sqlname="lPortfolioItemId" value="SDU\_NEWID+lAstId"/> </Mapping>

#### 将特征转换为字段

Asset Manager 5.20 包括新的字段。

在某些情况下,在旧格式产品数据库中不使用特征,而使用这些新字段。

### 重要:

本节内容对理解现有映射的语法非常有用。

另一方面,如果您不希望将其他特征转换为字段,请不要创建新映射,而是参[考将](#page-66-0) [某些特征转换为字段](#page-66-0) [页 67]一节。

#### 语法

<Mapping to="[目标表的 SQL 名称]" from="[存储特征值的源表的 SQL]"> <Field sqlname="[目标字段的 SQL 名称]" value="[存储特征值的字段的 SQL 名 称]" feature="[源特征的 SQL 名称]" featuretable="[存储特征值的表的 SQL 名称 ]"/>

### </Mapping>

使用所有表的别名。这些别名在属性级别上使用,但对于 value 属性来说是个例 外,该属性参考存储特征值的字段。

Value 属性可以具有下列值:

- ValString, 如果特征存储文本。
- **\_ fVal**, 如果特征存储数字。
- **\_ dtVal**, 如果特征存储日期。

#### 示例

<Mapping to="amComputer A" from="amAsset"> <Field sqlname="VideoCard" value="ValString" feature="Video Card" featur etable="amFVAsset"/> </Mapping>

#### 限制

这种将特征转换为字段的方法存在一些限制:

- 要求使用大量联接。
- 有降低转换性能的风险。
- 不能对特征的继承进行管理。
- 不能管理对已传输的特征值及特征自身的删除。 要执行此任务,我们可以在 Field 元素后添加 PostActions 元素。 否则,需要在转换后手动删除。

要转换多个特征,我们选择了使用 <Script> 元素, 如下面的示例所示:

```
UPDATE amComputer
SET ComputerDesc = (SELECT F.ValString
FROM amFVAsset F, amFeature V, amAsset A
WHERE lComputerId = SDU NEWID * 2 + A.lAstId AND F.lFeatId = V.lFea
tId AND V.SQLName='fv_BiosMachine')
GO
DELETE FROM amFVAsset WHERE lFeatValId IN ( SELECT lFeatValId F
ROM amFVAsset F, amFeature V WHERE F.IFeatId = V.IFeatId AND V.SQ
LName='fv_BiosMachine' )
GO
```
#### <span id="page-88-0"></span>使用链接类型特征的潜在问题

在将链接类型特征的值传送到 5.20 数据库中的链接时,如果在转换过程中更改了 它的目标表,则不会填充链接。

例如:特征在转换之前指向"资产"表。转换后,替换该特征的链接指向"资产组合" 表。

在此例中,资产的 ID 消失,同时为新的资产组合项创建一个 ID。

转换后,必须执行一个查询,以便识别其链接(该链接替换了特征)未被填充的记 录。

### 转换存储要手动转换的应用程序数据的字段

在转换过程中,系统会使用 Mapping 元素特意清空要手动转换的应用程序数据的 字段。如以下示例:

<Mapping to="amAccessRestr" from="amAccessRestr"> <Field sqlname="ReadCond" value="''"/> </Mapping>

但是,包含已清空的应用程序数据的记录在迁移过程中会保留下来。 要手动转换的应用程序数据没有丢失。这是因为它已在转换前通过Asset Manager Application Designer 导出,稍后在转换过程中恢复。 存储不作为手动转换元素上下文的表的名称的字段被自动转换。 可以使用 Translate 元素配置转换机制。

### 使用联接

<span id="page-89-0"></span>联接必须遵循以下规则:

- 必须为每个联接的表定义一个别名。
- 表达式 where、orderby、groupby、having 和 Field 元素的 value 属性必须 根据表的别名识别表。

## 警告:

不支持涉及整数(**32** 位)或变量长度二进制字段的联接。

#### 示例

<Mapping from="amProdSoftInfo s, amSoftware soft" to="amCatProduct" wh ere="s.lSoftId = soft.lSoftId"> <Field sqlname="lCatProductId" value="s.lProdSoftId"/> <Field sqlname="InternalRef" value="soft.Publisher+'/'+soft.Name+'/'+soft.V ersionLevel"/> <Field sqlname="FullName" value="'/'+soft.Publisher+':'+soft.Name+':'+so ft.VersionLevel+'/'"/> <Field sqlname="dtLastModif" value="s.dtLastModif"/> </Mapping>

## ■注:

通过 from 属性执行的第一个表具有特定的状态。 如果此表的字段不在转换文件中,它们会自动与具有相同 SQL 名称的目标表中的 字段关联。

### 填充外键

<span id="page-90-1"></span>外键用于在不同表的记录之间创建链接。

示例

<Mapping from="amAsset" to="amPortfolio" <Field sqlname="lParentId" value="SDU\_NEWID+lParentId"/> </Mapping>

## 在两个或多个目标表之间划分源表

<span id="page-90-0"></span>如果必须在两个或多个目标表之间划分源表,则需要有一种技术使您能确保在目标 表中创建的主 ID 在整个 Asset Manager 数据库中唯一。 此技术涉及创建类型的 Field 元素:

<span id="page-90-2"></span><Mapping to="amPortfolio" from="amAsset"> <Field sqlname="lPortfolioItemId" value="SDU\_NEWID \* 2 + lAstId"/> </Mapping>

### 将数值型字符串转换为文本字符串

数据转换有时需要将数值型字符串转换为文本字符串。 例如, 必须根据数值字段计算文本字段的值。 这是使用 SQL 语言执行的一个复杂的转换, 因引擎而异。 我们已经创建了一个 SDUSTR 宏, 它可以很容易地为所有引擎和所有数值类型字 段实现此转换。 例如:

<Mapping to="amPortfolio" from="amSoftInstall"> <Field sqlname="Code" value="'^' || SDUSTR lInstId"/> </Mapping>

本例中:

- lInstId 字段是整数(**32** 位)类型字段。
- **Code 字段是文本**类型字段。
- 通过 SDUSTR 宏可以将 lInstId 转换为文本字符串。
- 转换后的字符串以 **^** 字符连接。
- 连接字符串插入到 Code 字段。

### 手动转换应用程序数据

<span id="page-91-0"></span>某些 Mapping 元素的作用是清空要手动转换的应用程序数据。 如以下示例:

<Mapping to="amAccessRestr" from="amAccessRestr"> <Field sqlname="TableName" value="''"/> </Mapping>

在恢复手动转换的应用程序数据过程中,清空的字段会被重新填充。

## 从转换文件生成的 SQL 命令

<span id="page-91-1"></span>转换文件用于生成 SQL 命令,DBMS 使用该命令修改旧格式数据库(结构和数 据)。

#### 示例

下面的 Mapping 元素:

<Mapping from=[F] to=[T] where=[W]> <Field sqlname=[F1] value=[V1]/> <Field sqlname=[F2] value=[V2]/> ... <Field sqlname=[Fn] value=[Vn]/> </Mapping>

具有其 SQL 等价语句:

<span id="page-91-2"></span> $\sqrt{\text{Insert} \text{Into to T}(\text{F1: F2, ..., Fn)}}$ Select V1 as F1, V2 as F2, ..., Vn as Fn From A Where W

### 使用之前验证转换文件

## <span id="page-91-3"></span>警告:

在使用转换文件进行转换之前,必须验证转换文件对 acmig.dtd 文件的符合程度。 要验证它的符合程度,您必须使用 Internet Explorer 或文本编辑器。

下面是我们建议的其他一些测试:

- 转换文件不得包含任何形式的组合(from、to、where、groupby)。
- Mapping 元素位于说明如何使用数据库的行中。
- 从同一源主键创建的多个主键各不相同 (SDU NEWID 变量的正确使用) 。
- 存储在转换过程中创建的主键的外键对应于正确的主键。
- 未关联(无论是在转换文件中手动关联还是通过转换工具自动关联)的源字段 和目标字段是特意不关联的。

执行此验证:

- <span id="page-92-3"></span>1 显示 sdu.xml 文件(位于转换日志文件夹)。
- 2 搜索 **NotMappedSrc** 和 **NotMappedDst**。
- 由 where 属性定义的记录的子集未恢复。 它们涉及所有记录。
- 当只能有一个到同一记录的链接时,多次关联的表不触发多个到同一记录的链 接的创建(例如 **lParentId** 或 **lCommentId** 链接)。

## 传输没有特定表的资产

<span id="page-92-1"></span>在某些情况下, 存在可以用来描述某些特殊资产类型的**溢出表**(例如计算机)。 在这种情况下,Mapping 元素已添加到转换文件。

如果没有特定的溢出表(例如车辆),我们建议您不要更改旧格式产品数据库中的 数据组织形式。

## 与早期版本相比对标准数据库的结构修改

<span id="page-92-0"></span>Asset Manager 5.20 安装时会自带一些文件(diff\*.\*), 用于描述不同版本之间数据 库结构的差异:

- 5.20 版。
- 指定的早期版本。

## 警告:

diff\*.\* 文件不考虑已经对旧格式产品数据库作出的任何自定义。

diff\*.\* 文件有多种格式可用:

- 文本 (diff<sup>\*</sup>.txt)
- <span id="page-92-2"></span> $\blacksquare$  XML (diff<sup>\*</sup>.xml).
- HTML (diff\*.htm).

这些文件通常位于 C:\Program Files\HP\Asset Manager 5.20 xx\doc\infos 文 件夹中。

在安装过程中, 如果您选择了**文档**包, 就会安装这些文件。 这些文件的名称格式如下: diff<早期版本的 Asset Manager>.\*

## 提示:

您可以通过启动旧版本的 Asset Manager,然后打开帮助**/**关于 **Asset Manager** 菜单获得版本号。

#### <span id="page-93-0"></span>使用 **diff\*.txt** 文件

在 Excel 或其他工具打开这些文件,指定文件为 DOS 或 ASCII 格式的文本文件。

## 提示:

在 Excel 中,我们建议对第一行应用自动筛选,以便能够按照要查看的更改筛选信 息。

标题解释每一列的内容。

标题下的每一行对应于标准数据库中的一个结构修改。

下面是有关某些可用列的信息:

- 包含对象的表的名称:
	- 表的创建:

<5.20-格式标准数据库中的 SQL 名称>

■ 表的删除:

<SQL 名称,如果不存在,则为旧格式标准数据库中的技术名称>

■ 字段、索引或链接的创建、删除或修改;表的修改:

<SQL名称,如果不存在,则为旧格式标准数据库中的技术名称> (<5.20-格 式帮助数据库中的 SQL 名称>)

- 已修改的对象的名称:
	- 已销毁的对象:

<SQL 名称, 如果不存在, 则为旧格式标准数据库中的技术名称>

■ 已修改的对象:

<SQL名称,如果不存在,则为旧格式标准数据库中的技术名称> (<5.20-格 式帮助数据库中的 SQL 名称>)

■ 已添加的对象:

<5.20-格式标准数据库中的 SQL 名称>

■ 描述:

- 已修改或已创建的对象:对象的新描述。
- 已销毁的对象:以前对对象的描述。

#### <span id="page-94-1"></span>使用 **diff\*.htm** 文件

可以使用 HTML 浏览器查看这些文件。 此处为结构。可以通过搜索下列语句,浏览这些文件。

#### 1 **Deleted table information**

此标题位于描述已删除的表的每个部分的起始处。 对于每个表,您都将找到:

- 有关删除的表的信息。
- 已删除的表的字段。
- ■ 已删除的表的链接。
- 已删除的表的索引。

#### 2 **Inserted table information**

此标题位于描述已添加的表的每个部分的起始处。 对于每个表,您都将找到:

- 有关添加的表的信息。
- 已添加的表的字段。
- ■ 已添加的表的链接。
- 已添加的表的索引。

#### 3 **Modified table**

- **Deleted objects**
- **Inserted objects**
- <span id="page-94-2"></span>■ **Modified objects**

#### 使用 **diff\*.xml** 文件

<span id="page-94-0"></span>如果您熟悉 XML 并且需要使用 XML 文件,这些文件会非常方便。 自行检查这些文件以确定您的需求。

## 要手动转换的应用程序数据

本节包含在迁移过程中要验证的应用程序数据列表。

### 提示:

需要验证此应用程序数据,因为它们参考的是在 5.20 版本中可能已删除或修改的 表、字段或链接。

### 存储在 Asset Manager Script Analyzer 数据库中的应用程序数据

<span id="page-95-1"></span>应用程序数据属于以下几个类别之一:

- Basic 脚本
- AQL 查询
- 存储表名的字段。
- 存储字段名称的字段。
- 向导
- 计算字符串(给定上下文中链接和字段的字符串)。

要验证并更正数据和参数: ▶ [处理需要手动转换的应用程序数据](#page-50-0) [页 51]。

可以通过 Asset Manager 图形界面访问此应用程序数据。

转换过程中不修改此数据。

<span id="page-95-0"></span>Asset Manager Script Analyzer 分析潜在的问题并使您能够手动修改要手动转换 的应用程序数据。这样就允许您调整 5.20 版数据库的结构数据。

#### 表格 **8.1.** 要手动转换的应用程序数据 **-** 列表

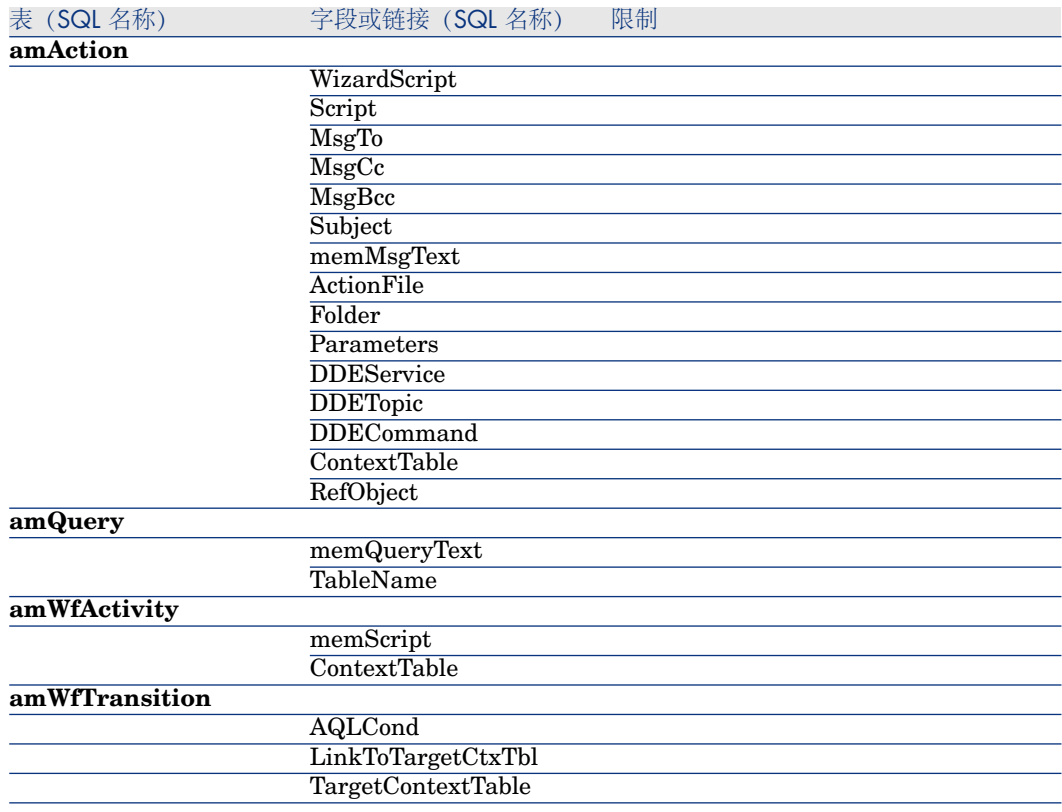

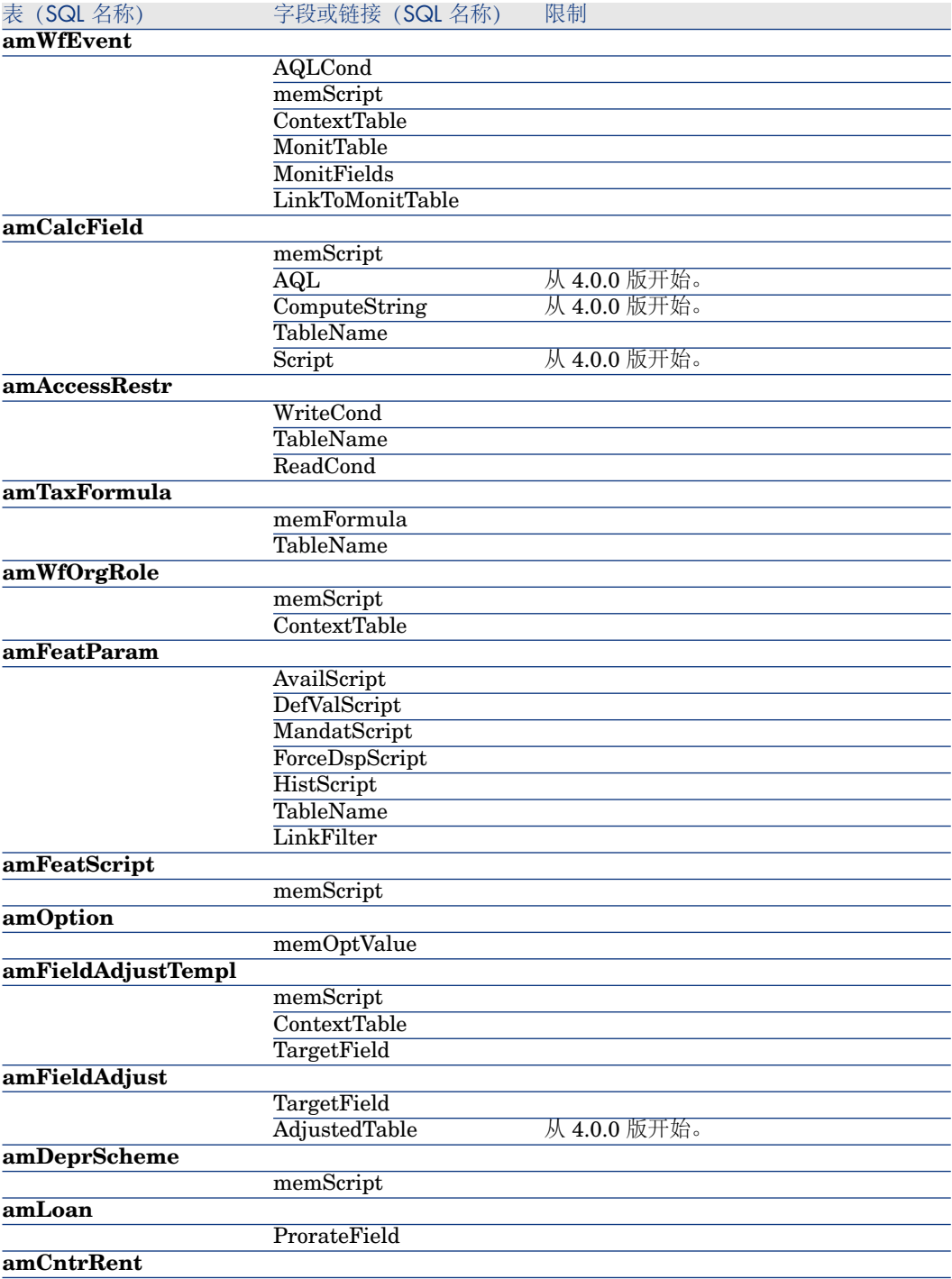

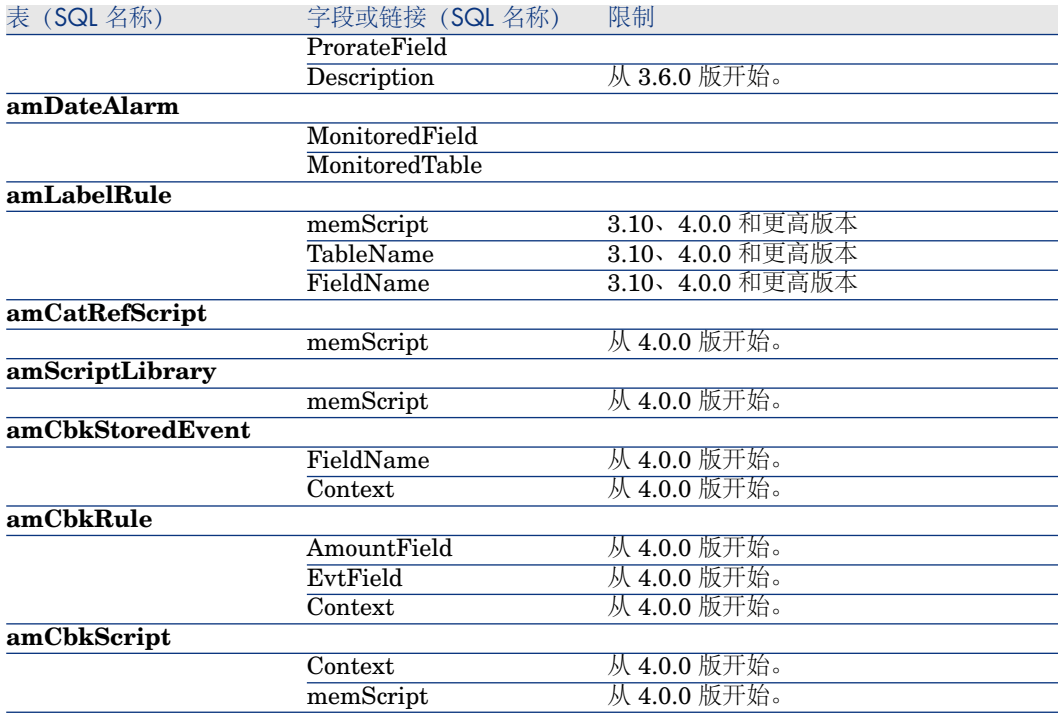

## 其他要验证的应用程序数据

<span id="page-97-3"></span><span id="page-97-2"></span><span id="page-97-1"></span>下列应用程序数据不通过 Asset Manager Script Analyzer 转换或验证:

- <span id="page-97-0"></span>■ 字段帮助
- <span id="page-97-10"></span>■ 视图
- <span id="page-97-5"></span>■ 导入脚本
- <span id="page-97-9"></span><span id="page-97-8"></span><span id="page-97-7"></span>■ Web 页面属于:
	- Asset Manager Web
	- Get-It
	- Get-Resources
- <span id="page-97-6"></span><span id="page-97-4"></span>■ HP Connect-It 情景
- Asset Manager Export Tool 导出脚本
- Crystal Reports
- 必须对这些应用程序数据的类型逐一测试。

## 从旧格式产品数据库传播的结构参数

<span id="page-98-1"></span>通过 Asset Manager Application Designer 定义结构参数。 在传播结构更改的步骤中,旧格式产品数据库的结构参数传播到 5.20-format standard gbbase\*.\* 文件。

<span id="page-98-3"></span>▶ 步骤 3 - [传播对旧格式产品数据库所作的结构更改](#page-34-0) [页 35]

#### 表格 **8.2.** 旧格式产品数据库的结构参数 **-** 列表

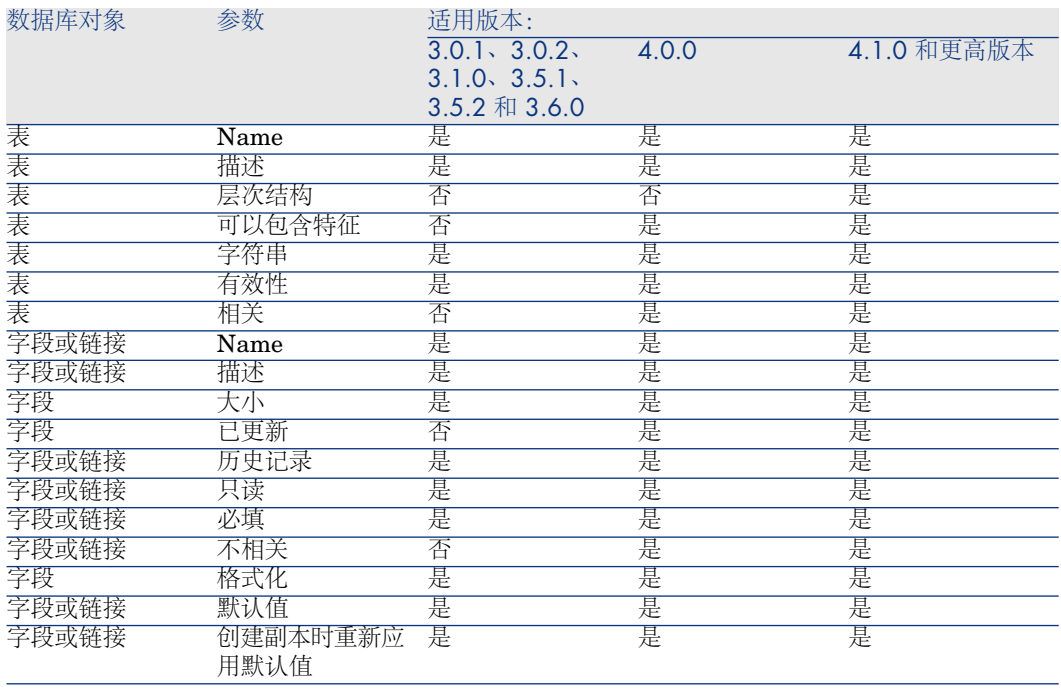

## <span id="page-98-0"></span>其他文档

<span id="page-98-2"></span>本指南只提供与迁移过程直接相关的信息。 要获取本指南中未涉及的关联信息,建议阅读以下文档:

### 表格 **8.3.** 其他文档 **-** 列表

<span id="page-99-5"></span><span id="page-99-1"></span><span id="page-99-0"></span>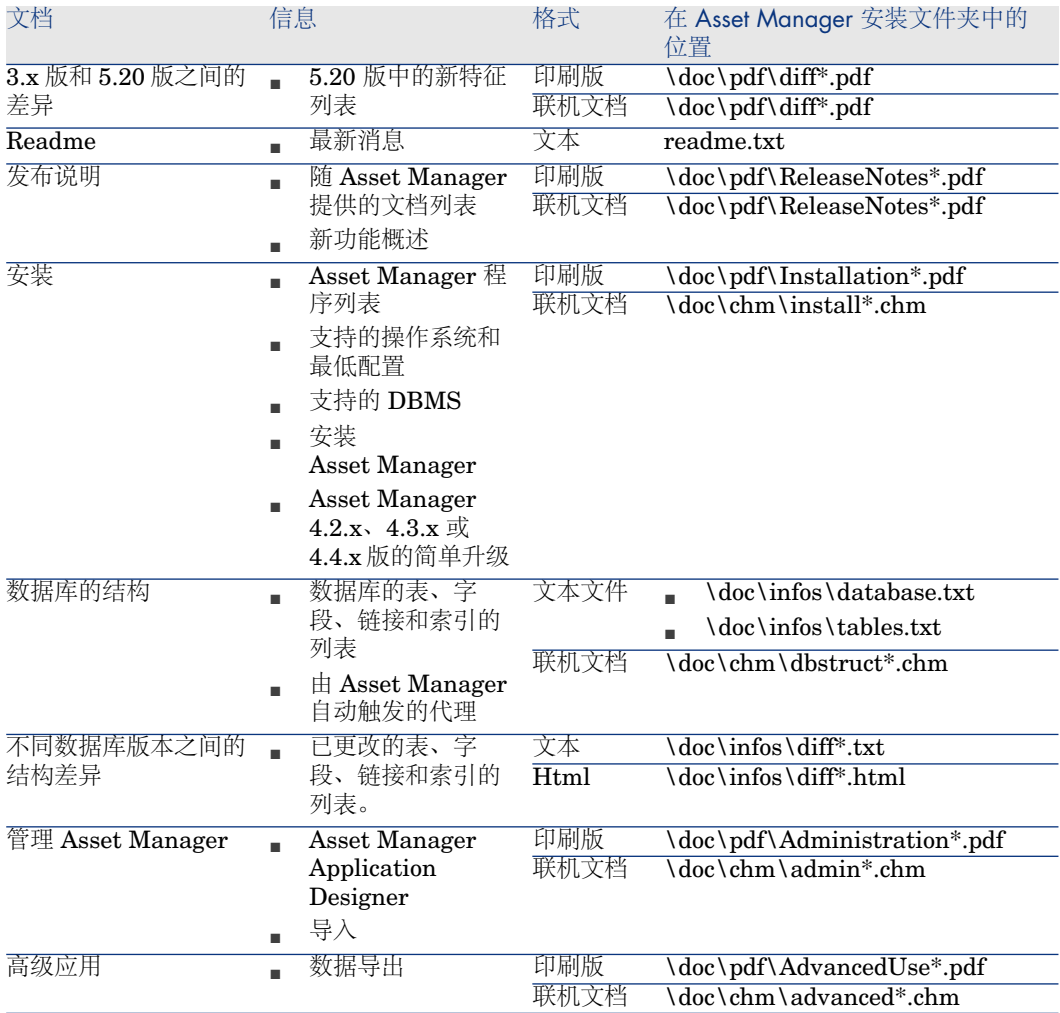

<span id="page-99-4"></span><span id="page-99-3"></span><span id="page-99-2"></span>有关 XML 的更多信息,请访问网站: <http://www.w3.org/XML/>。

# 索引

; (特殊字符), [87](#page-86-0) !-- (migration.xml), [87](#page-86-1) !--- (migration.xml), [87](#page-86-2) / (字符), [34](#page-33-0) ^ (字符), [32](#page-31-0) ' (特殊字符), [87](#page-86-0) " (特殊字符), [87](#page-86-0) & (特殊字符), [87](#page-86-0) < (特殊字符), [87](#page-86-0) > (特殊字符), [87](#page-86-0) || (特殊字符), [87](#page-86-0) 安装, [100](#page-99-0) 保存(菜单), [54](#page-53-0) 必填链接, [31](#page-30-0) 表 多个目标表, [91](#page-90-0) 在多个表之间划分字段, [88](#page-87-0) 转换顺序, [44](#page-43-0) 采购(模块), [34](#page-33-1) , [22](#page-21-0) 参考, [79-100](#page-78-0) 产品数据库, [76](#page-75-2) 触发, [65](#page-64-0) 定义, [77](#page-76-0) 传播自定义结构(菜单), [37](#page-36-0) 磁盘空间, [15](#page-14-0)

存储过程, [65](#page-64-0) 打开(菜单), [54](#page-53-1) , [30](#page-29-0) , [30](#page-29-1) 打开上一文件(菜单), [54](#page-53-2) 打开下一文件(菜单), [54](#page-53-3) 打开现有数据库(菜单), [42](#page-41-0) , [41](#page-40-0) , [37](#page-36-1) 导出应用程序数据(菜单), [49](#page-48-0) 导入脚本, [98](#page-97-0) 定义 Asset Manager 数据库的结构, [77](#page-76-1) 产品数据库, [76](#page-75-2) 触发, [77](#page-76-0) 更新 Asset Manager 程序, [75](#page-74-1) 迁移, [75](#page-74-2) 数据, [77](#page-76-2) 应用程序数据, [77](#page-76-3) 转换 Asset Manager 数据库, [76](#page-75-3) 转换机器, [76](#page-75-4) 转换文件, [76](#page-75-5) 发布说明, [100](#page-99-1) 访问限制, [67](#page-66-1) 高级应用, [100](#page-99-2) 更新, [75](#page-74-1) 工作流(模块), [34](#page-33-1) 工作文件夹(字段), [60](#page-59-0) , [60](#page-59-1) 功能权限, [67](#page-66-1)

功能有效(选项), [62](#page-61-0) , [54](#page-53-4) , [52](#page-51-0) 管理, [100](#page-99-3) 缓存, [72](#page-71-0) 恢复应用程序数据(菜单), [60](#page-59-2) , [60](#page-59-3) , [55](#page-54-0) 回滚段, [28](#page-27-0) 计数器, [31](#page-30-1) 计算字符串, [96](#page-95-0) 检查记录有效性(选项), [47](#page-46-0) , [30](#page-29-2) , [30](#page-29-3) 将数据库复制到空数据库(菜单), [39](#page-38-0) 结构参数, [43](#page-42-0) 传播, [99](#page-98-1) 结构 - 传播更改, [35](#page-34-1) 冲突, [38](#page-37-0) 概述, [35](#page-34-2) 过程, [37](#page-36-2) 转换文件, [38](#page-37-1) 仅分析, [47](#page-46-1) 可恢复(选项), [53](#page-52-0) 可用指南, [99](#page-98-2) 联接, [90](#page-89-0) 连接, [72](#page-71-1) 列出脚本中的问题(菜单), [57](#page-56-0) , [55](#page-54-1) , [52](#page-51-1) 列出所有文件(菜单), [55](#page-54-2) , [52](#page-51-2) 列出未处理的文件(菜单), [55](#page-54-3) , [52](#page-51-2) 另存为(菜单), [54](#page-53-5) 默认值, [43](#page-42-1) 培训, [25](#page-24-0) 品牌, [46](#page-45-0) , [46](#page-45-1) 平面图位置, [42](#page-41-1) 迁移 Asset Manager -  $4.2$ .x  $4.3$ .x  $\overline{\text{M}}$  4.4.x  $\overline{\text{M}}$ 定义, [75](#page-74-2) 过程, [17-22](#page-16-0) 模拟 准备阶段, [23-28](#page-22-0) 最后阶段, [71-73](#page-70-0) 最后转换, [63-64](#page-62-0) 迁移文件夹(字段), [60](#page-59-4) 强制文件可恢复的性质(菜单), [55](#page-54-4) 权限 - 限制, [48](#page-47-0) 全称, [34](#page-33-0) 示例数据 - 导出, [49](#page-48-1) 事务日志, [28](#page-27-0) 视图, [98](#page-97-1) , [65](#page-64-0) 术语表, [75-78](#page-74-3)

数据 - 定义, [77](#page-76-2) 数据库 不支持的 DBMS, [21](#page-20-0) 复制, [38](#page-37-2) Asset Manager Application Designer, [39](#page-38-1) DBMS 工具, [39](#page-38-2) 传统备份 - 问题, [38](#page-37-3) 结构, [100](#page-99-4) 结构 - 版本之间的差异, [93](#page-92-0) 禁用和复制, [63](#page-62-1) 某些权限的限制, [48](#page-47-0) 生产阶段, [73](#page-72-0) 手动调整, [31](#page-30-2) 完成, [64](#page-63-0) 完整性 - 验证, [61](#page-60-0) , [47](#page-46-2) , [29](#page-28-0) 验证, [47](#page-46-3) 转换 (另见 转换 ) 数据库的结构 更改 - 传播 (见 结构 - 传播更改) 数据库结构 定义, [77](#page-76-1) 索引, [65](#page-64-0) , [43](#page-42-2) 所有者(字段), [42](#page-41-2) , [41](#page-40-1) 特殊字符, [87](#page-86-0) 特征, [89](#page-88-0) , [88](#page-87-1) , [67](#page-66-2) 添加的屏幕, [45](#page-44-0) 退出(菜单), [54](#page-53-6) 外部程序 更新, [68](#page-67-0) 外键, [91](#page-90-1) 完整性 - 验证, [47](#page-46-2) 系统数据 导出, [49](#page-48-2) 向导, [96](#page-95-0) 消息(窗口), [52](#page-51-3) 新建(菜单), [54](#page-53-7) 修复(选项), [30](#page-29-4) , [30](#page-29-5) 修复数据库(菜单), [30](#page-29-6) , [30](#page-29-7) 业务范围数据 - 导出, [49](#page-48-3) 应用程序数据 (另见 结构 - 传播更改) (另见 转换)

不通过 Asset Manager Script Analyzer 转 换的应用程序数据, [98](#page-97-2) 导出 (见 应用程序数据 - 导出) 规则, [49](#page-48-4) 过程, [49](#page-48-5) 定义, [77](#page-76-3) 更正 - 提高速度, [54](#page-53-8) 恢复, [60](#page-59-5) 处理, 使用 Asset Manager Application Designer, [60](#page-59-6) 处理, 使用 Asset Manager Script Analyzer, [60](#page-59-7) 验证和更正, [51](#page-50-1) 过程, [51](#page-50-2) 验证已恢复的数据, [61](#page-60-1) 要手动转换的应用程序数据 - 列表, [95](#page-94-0) 转换规则, [44](#page-43-1) 转换文件, [92](#page-91-0) 用户(字段), [42](#page-41-3) , [41](#page-40-2) 用户角色, [44](#page-43-2) 用户配置文件, [44](#page-43-2) 用户权限, [67](#page-66-1) 在其上下文中验证脚本(菜单), [55](#page-54-5) , [53](#page-52-1) 支持的操作系统, [15](#page-14-1) 支持的环境, [15-15](#page-14-2) 值(属性), [43](#page-42-3) 转换 冲突, [45](#page-44-1) 定义, [76](#page-75-3) 过程, [41](#page-40-3) 新增功能, [21](#page-20-1) 转换机器, [25](#page-24-1) 最后转换, [63](#page-62-0) 转换工具, [20](#page-19-0) 转换机器 定义, [76](#page-75-4) 准备工作, [25](#page-24-1) 转换数据库, [40](#page-39-1) 转换数据库(菜单), [42](#page-41-4) 转换速度, [27](#page-26-0) 转换文件 SQL 语句, [92](#page-91-1) 调整, [79](#page-78-1) , [40](#page-39-2) 定义, [76](#page-75-5) 多个目标表, [91](#page-90-0)

联接, [90](#page-89-0) 属性 continueonerror, [82](#page-81-0) encoding, [81](#page-80-0) engine, [82](#page-81-1) SYSTEM, [81](#page-80-1) 数值型字段, [91](#page-90-2) 特殊字符 ;, [87](#page-86-0) ', [87](#page-86-0) ", [87](#page-86-0) \, [87](#page-86-0) &, [87](#page-86-0) <, [87](#page-86-0) >, [87](#page-86-0) ||, [87](#page-86-0) 外键, [91](#page-90-1) 验证, [92](#page-91-2) 应用程序数据, [92](#page-91-0) 用途, [80](#page-79-0) 语法, [81](#page-80-2) 元素 !--, [87](#page-86-1) !---, [87](#page-86-2) Exception, [86](#page-85-0) Field, [85](#page-84-0) Mapping, [84](#page-83-0) MigrationFile, [82](#page-81-2) PostActions, [86](#page-85-1) PreActions, [85](#page-84-1) Script, [87](#page-86-3) StartScript, [82](#page-81-3) Translate, [83](#page-82-0) 转换规则, [80](#page-79-1) 资产, [93](#page-92-1) 资产, [93](#page-92-1) 字段, [96](#page-95-0) 必填字段, [43](#page-42-4) , [31](#page-30-0) 长度, [32](#page-31-1) 存储将手动转换的应用程序数据的字段, [44](#page-43-1) 存储字段名称的字段, [96](#page-95-0) 数值型字段, [91](#page-90-2) 在多个表之间划分, [88](#page-87-0) 转换特征, [88](#page-87-1) , [67](#page-66-2) 字段帮助, [98](#page-97-3) , [65](#page-64-1)

### **A**

acmig.dtd, [92](#page-91-3) , [81](#page-80-1) AQL 查询, [96](#page-95-0) Asset Manager Application Designer 结构参数 - 传播, [99](#page-98-1) 结构 - 传播更改 (见 结构 - 传播更改) 数据库 - 复制, [39](#page-38-1) 数据库完整性 - 验证, [47](#page-46-2) , [29](#page-28-0) 应用程序数据 - 导出, [49](#page-48-5) 应用程序数据 - 恢复, [60](#page-59-6) Asset Manager Automated Process Manager, [71](#page-70-1) Asset Manager Export Tool, [98](#page-97-4) Asset Manager Script Analyzer .xml 文件, [55](#page-54-6) 菜单, [54](#page-53-9) 脚本 - 问题, [57](#page-56-1) 未检查的应用程序数据, [98](#page-97-2) 已检查的应用程序数据, [96](#page-95-1) 应用程序数据 - 恢复, [60](#page-59-7) 应用程序数据 - 验证和更正, [51](#page-50-1) Asset Manager Web, [98](#page-97-5) , [68](#page-67-1) Asset Manager 程序 - 更新, [71-73](#page-70-2) 过程, [72](#page-71-2) Asset Manager 客户端, [73](#page-72-1)

## **B**

Basic 脚本, [96](#page-95-0) , [57](#page-56-1)

### **C**

config $(\overline{\chi}$ 件夹), [66](#page-65-0) continueonerror (migration.xml), [82](#page-81-0) Crystal Reports, [98](#page-97-6)

### **D**

dbbscripts(文件夹), [52](#page-51-4) , [52](#page-51-5) , [37](#page-36-3) DBMS 不支持的版本, [21](#page-20-0) 支持的 DBMS, [15](#page-14-1) 准备服务器, [27](#page-26-1) DBMS 服务器 - 准备, [27](#page-26-1) diff\*.\*, [93](#page-92-0) diff\*.htm, [95](#page-94-1) diff\*.txt, [94](#page-93-0)

diff\*.xml, [95](#page-94-2) dtd(文件扩展名), [81](#page-80-3)

### **E**

encoding (migration.xml), [81](#page-80-0) engine (migration.xml), [82](#page-81-1) Exception (migration.xml), [86](#page-85-0)

### **F**

Field (migration.xml), [85](#page-84-0) fromxxx $(\overline{\chi}$ 件夹), [76](#page-75-6), [40](#page-39-3)

## **G**

gbbase.xml, [78](#page-77-0) , [66](#page-65-0) gbbase\*.\*, [99](#page-98-3) , [59](#page-58-0) , [52](#page-51-6) , [43](#page-42-5) , [35](#page-34-1) , [31](#page-30-3) , [18](#page-17-0) Get-It, [98](#page-97-7) , [69](#page-68-0) Get-Resources, [98](#page-97-8) , [69](#page-68-1)

#### **H**

HP Connect-It, [98](#page-97-9) , [69](#page-68-2) , [26](#page-25-0) 警告, [17](#page-16-1) HP Connect-It 情景, [69](#page-68-2)

### **I**

infos $(\overline{\chi}$ 件夹), [93](#page-92-2)

#### **J**

Java - 安装, [27](#page-26-2)

### **M**

Mapping (migration.xml), [84](#page-83-0) migration.xml, [76](#page-75-5) , [64](#page-63-1) , [61](#page-60-2) , [56](#page-55-0) , [48](#page-47-1) , [47](#page-46-4) , [38](#page-37-1) , [31](#page-30-2) , [21](#page-20-2) , [21](#page-20-3) (另见 转换文件) MigrationFile (migration.xml), [82](#page-81-2) modifications.xml, [61](#page-60-3) , [56](#page-55-1)

#### **N**

newdbb.log, [37](#page-36-4)

#### **P**

PostActions (migration.xml), [86](#page-85-1) PreActions (migration.xml), [85](#page-84-1)

## **R**

Readme, [100](#page-99-5) reference(文件夹), [51](#page-50-3) referencenew(文件夹), [51](#page-50-4)

## **S**

Script (migration.xml), [87](#page-86-3) sdu.log, [42](#page-41-5) sdu.xml, [93](#page-92-3) sdurest.log, [60](#page-59-8) , [60](#page-59-9) sduxprt.log, [49](#page-48-6) SQL 语句, [92](#page-91-1) SQL - 语句, [92](#page-91-1) StartScript (migration.xml), [82](#page-81-3) Sun Java Runtime - 安装, [27](#page-26-2) SYSTEM (migration.xml), [81](#page-80-1)

## **T**

Translate (migration.xml), [83](#page-82-0)

## **U**

up\_GetCounterVal(存储过程), [64](#page-63-2) , [31](#page-30-1)

### **W**

Web 页面, [98](#page-97-10)

## **X**

xerces.jar, [38](#page-37-4) xml(文件扩展名), [81](#page-80-1) , [61](#page-60-4) , [60](#page-59-10) , [60](#page-59-1) , [57](#page-56-0) , [55](#page-54-6) , [54](#page-53-9) , [52](#page-51-7) , [49](#page-48-7) , [37](#page-36-3) XML - 编辑器, [27](#page-26-3) XML 编辑器 - 安装, [27](#page-26-3)

| HP Asset Manager 5.20 - 迁移